### Ανάλυση Δεδομένων με χρήση του Στατιστικού Πακέτου R

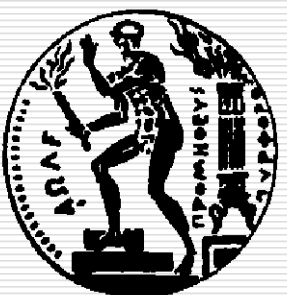

Δημήτρης Φουσκάκης, Καθηγητής, Τομέας Μαθηματικών, Σχολή Εφαρμοσμένων Μαθηματικών και Φυσικών Επιστημών, Εθνικό Μετσόβιο Πολυτεχνείο.

# Περιεχόμενα

- Εισαγωγή στη Στατιστική
- Εισαγωγή στο Στατιστικό Πακέτο R
- Περιγραφική Στατιστική
- Διαγράμματα στην R
- Προσομοίωση
- Στατιστική Συμπερασματολογία
	- ΪΕνα Δείγμα
	- ◼ Δύο Ανεξάρτητα Δείγματα
	- ◼ Δείγματα κατά Ζεύγη
	- ◼ Ποσοστά
	- ◼ Έλεγχος καλής προσαρμογής
	- ◼ Πίνακες Συνάφειας 2×2
- Ανάλυση Παλινδρόμησης
- Ανάλυση Διασποράς

### Τι είναι η γλώσσα R

- H R είναι μια γλώσσα προγραμματισμού που χρησιμεύει κυρίως για ανάλυση δεδομένων και εφαρμογή διαφόρων "κλασικών" και "σύγχρονων" στατιστικών τεχνικών.
- Μπορεί να αποκτηθεί δωρεάν από την ιστοσελίδα [http://www.r-projects.org](http://www.r-projects.org/) ή από ένα από τα πολλά πρότυπα (mirrors) του CRAN (Comprehensive R Archive) [http://cran.r](http://cran.r-project.org/)[project.org](http://cran.r-project.org/) το οποίο είναι ένα δίκτυο διανομής της R σε πολλά μέρη του κόσμου μέσω διαδικτύου. Υποστηρίζει πολλές πλατφόρμες και λειτουργικά όπως Linux, Mac OS, Windows και Playstation 3!
- Μπορεί να χρησιμοποιηθεί είτε με κατευθείαν εντολές που υπάρχουν είτε με προγράμματα που ο χρήστης μπορεί να προγραμματίσει για επίλυση πιο πολύπλοκων στατιστικών προβλημάτων. Επίσης ο χρήστης μπορεί να χρησιμοποιήσει και έτοιμα προγράμματα τα οποία είναι ενσωματωμένα μέσα σε πακέτα τα οποία διατίθενται πάλι ελεύθερα. Οι ποικιλία τέτοιων προγραμμάτων είναι τεράστια.
- Στις συγκεκριμένες σημειώσεις χρησιμοποιούμε την έκδοση 2.6.2.

## Το περιβάλλον της R

#### $\mathbb R$  RGui

R R Console

File Edit View Misc Packages Windows Help

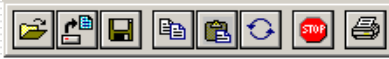

#### R version 2.6.2 (2008-02-08) Copyright (C) 2008 The R Foundation for Statistical Computing ISBN 3-900051-07-0 R is free software and comes with ABSOLUTELY NO WARRANTY. You are welcome to redistribute it under certain conditions. Type 'license()' or 'licence()' for distribution details. R is a collaborative project with many contributors. Type 'contributors()' for more information and 'citation()' on how to cite R or R packages in publications. Type 'demo()' for some demos, 'help()' for on-line help, or 'help.start()' for an HTML browser interface to help. Type  $(q()$  to quit R. ⇒ I

 $\Box$ o $\times$ 

## Το περιβάλλον της R

- Η εκκίνηση του προγράμματος γίνεται με διπλό κλικ στο εικονίδιο της R.
- Τότε εμφανίζεται η βασική οθόνη του προγράμματος (σαν αυτή της προηγουμένης διαφάνειας) στην οποία υπάρχει το παράθυρο εντολών (**R-console**). Ο κέρσορας βρίσκεται μετά το σύμβολο ">" και το πρόγραμμα περιμένει τις εντολές σας.
- Για να τερματίσετε το πρόγραμμα είτε πληκτρολογήστε q(), είτε κλείστε την οθόνη του προγράμματος (όχι του παραθύρου εντολών) πάνω δεξιά, είτε από το μενού **file** επιλέξτε το **exit**. Σε κάθε περίπτωση θα ερωτηθείτε αν θέλετε να αποθηκεύσετε ότι έχετε μέχρι τώρα δημιουργήσει (αντικείμενα, συναρτήσεις, κλπ).

## Το μενού File

#### $\bar{\mathsf{R}}$  RGui

File Edit View Misc Packages Windows Help

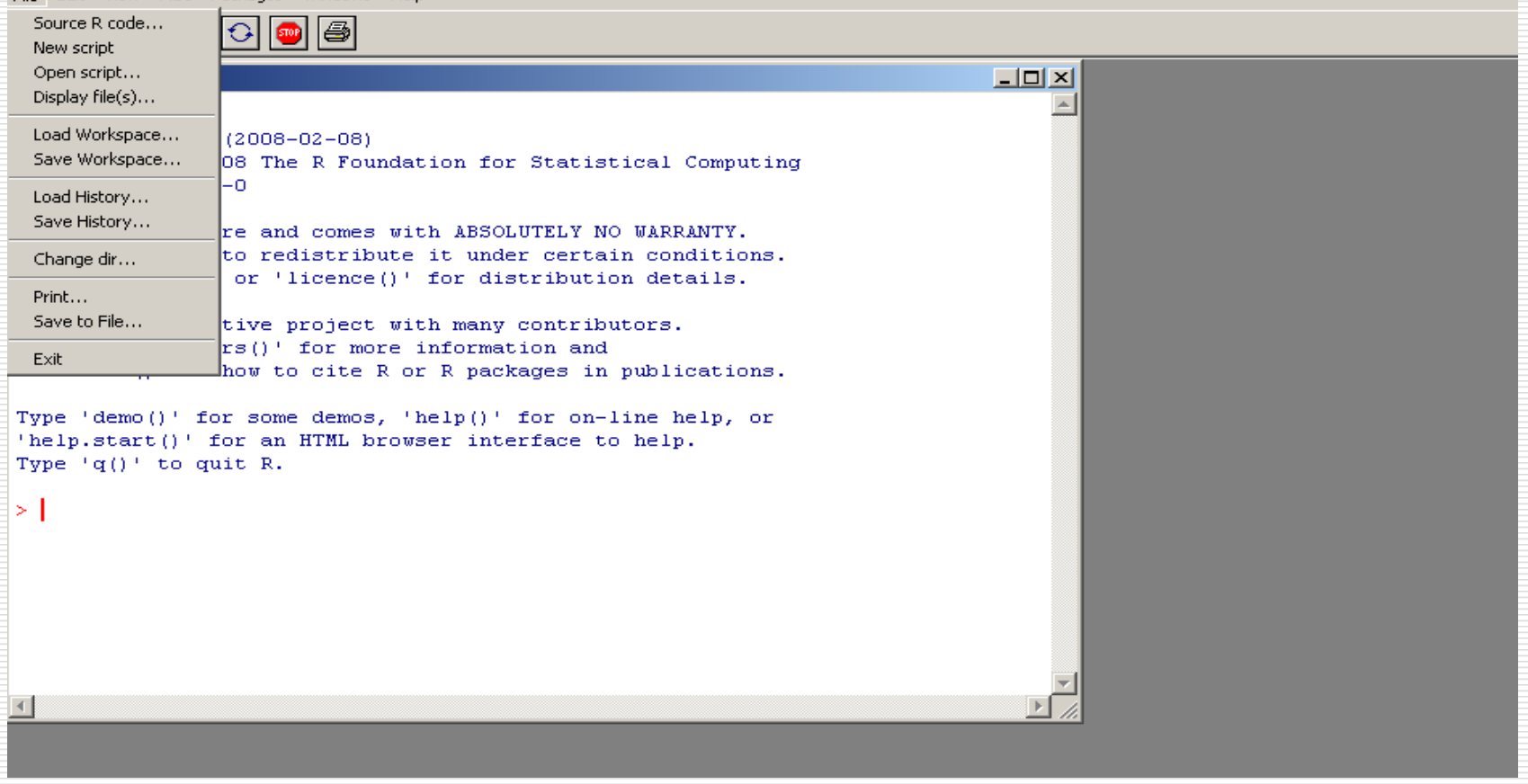

## Το μενού File

Με την επιλογή αυτή μπορούμε:

- ◼ Να εισάγουμε κώδικα και εντολές από προηγούμενες εφαρμογές μας με το **source R code**.
- ◼ Να ανοίξουμε έναν νέο συντάκτη (**new script**) στον οποίο να τυπώσουμε τις εντολές που θέλουμε να εκτελέσουμε. Μαυρίζουμε με το ποντίκι τις εντολές που θέλουμε να εκτελέσουμε και με δεξί κλικ πάνω στον συντάκτη διαλέγουμε την επιλογή **run line or selection**.
- ◼ Να ανοίξουμε έναν παλιό συντάκτη (**open script**) από τον οποίο θέλουμε να εκτελέσουμε κάποιες εντολές. Οι εκτέλεση γίνεται όπως και πριν.
- ◼ Να δούμε τα διαθέσιμα R αρχεία του φακέλου που είμαστε (**display files**).
- ◼ Να εισάγουμε ή να αποθηκεύσουμε επιφάνειες εργασίας (**workspace**) με αντικείμενα και συναρτήσεις που έχουν δημιουργηθεί (**load/save workspace**).
- ◼ Να εισάγουμε ή να αποθηκεύσουμε εντολές που ήδη έχουμε χρησιμοποιήσει (**load/save history**).
- ◼ Να αλλάξουμε τον φάκελο εργασίας μας (**change dir**).
- ◼ Να εκτυπώσουμε (**print**), να αποθηκεύσουμε την δουλειά μας σε ένα αρχείο κειμένου (**save to file**) και να τερματίσουμε το πρόγραμμα (**exit**).

### Το μενού Edit

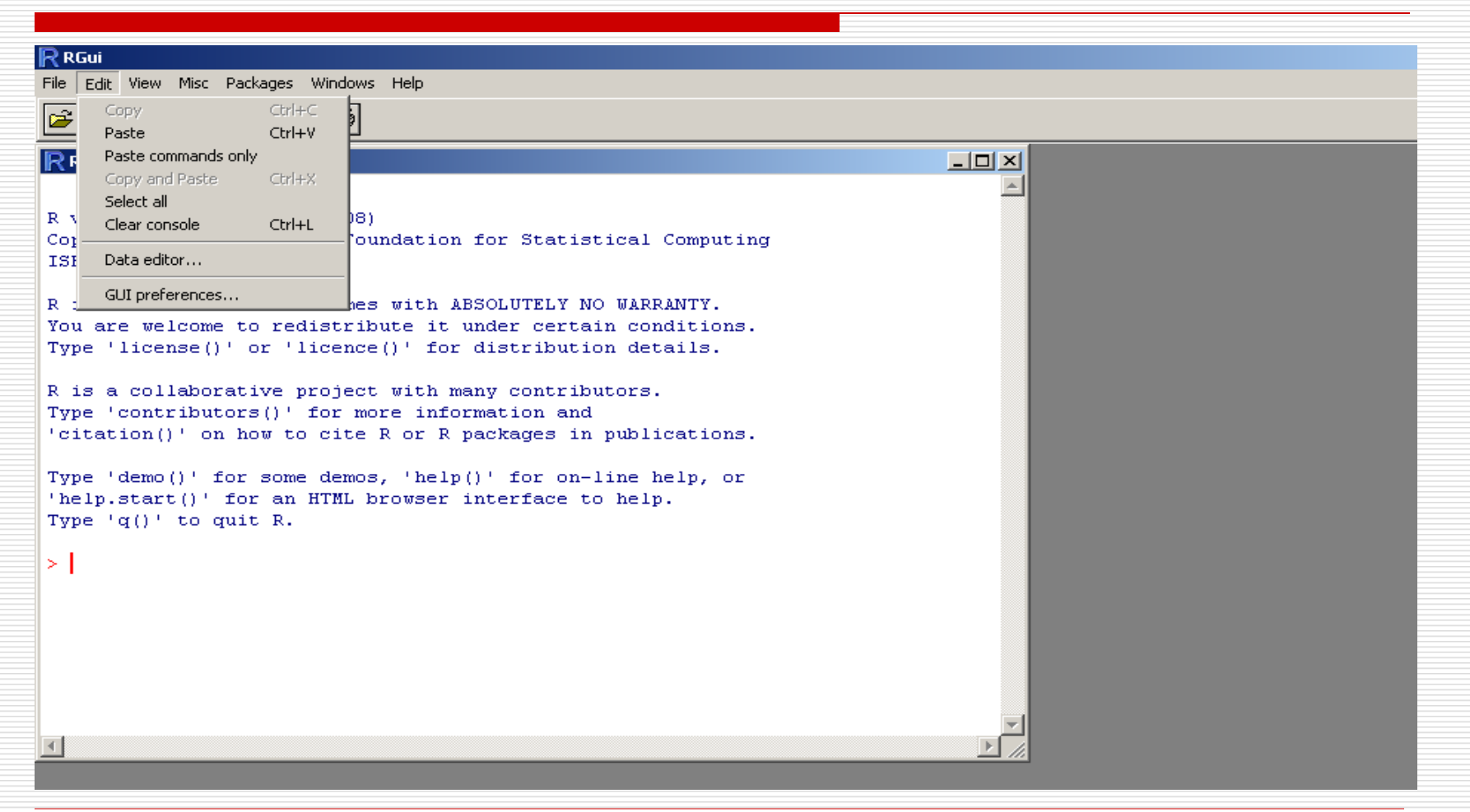

## Το μενού Edit

 Εδώ έχουμε τις γνωστές δυνατότητες αντιγραφής (**copy**) και επικόλλησης (**paste**), επιλογής όλων όσων έχουμε πληκτρολογήσει (**select all**), καθαρισμού του παραθύρου εντολών (**clear console**). Επίσης μπορούμε να ανοίξουμε τον συντάκτη δεδομένων (**data editor**) για κάποιο σετ δεδομένων που είναι υπό μορφή πλαισίου δεδομένων – data frame (περισσότερα για τα πλαίσια δεδομένων αργότερα) – και να επεξεργαστούμε αυτά τα δεδομένα. Τέλος μπορούμε να αλλάξουμε το τρόπο εμφάνισης του περιβάλλοντος εργασίας μας (**GUI preferences**).

## Το μενού View

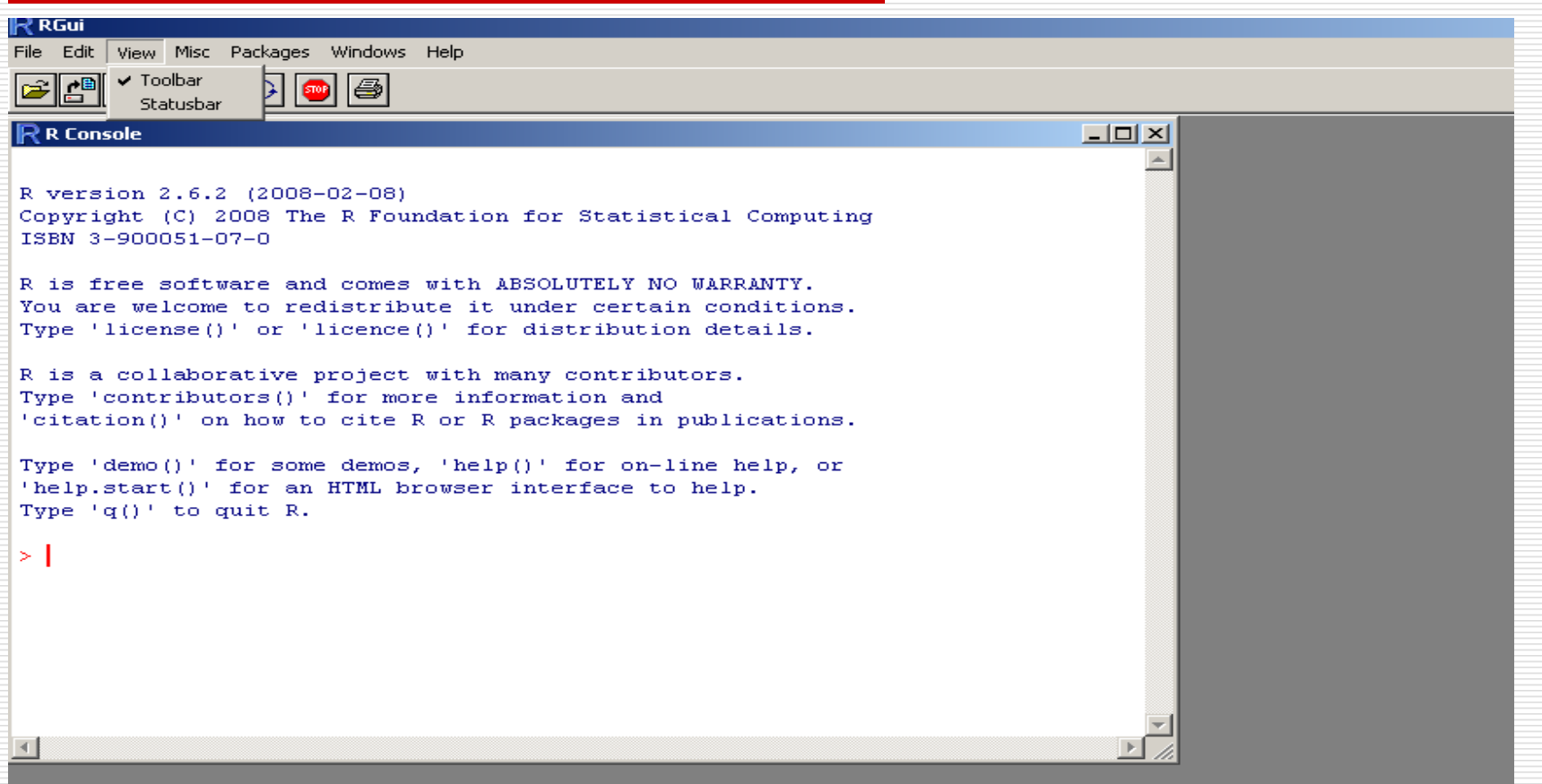

### Το μενού View

 Μπορείτε αν θέλετε να διαγράψετε το toolbar (με όλα τα μενού) από το περιβάλλον εργασίας, όπως επίσης και το statusbar (η μπάρα στο κάτω μέρος με πληροφορίες για την έκδοση του προγράμματος που τρέχετε).

### Το μενού Misc

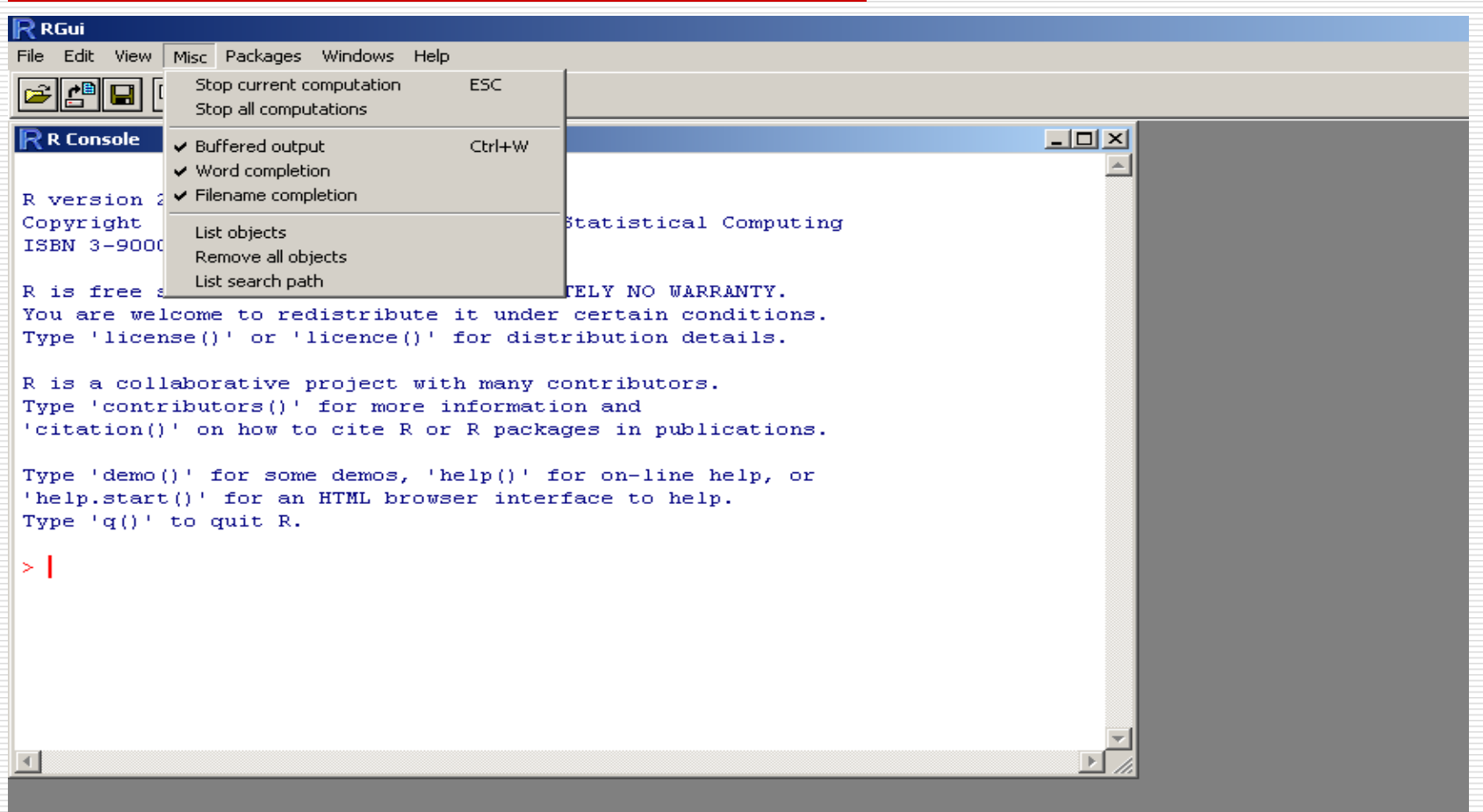

## Το μενού Misc

 Από το μενού **Misc** ο χρήστης μπορεί να σταματήσει το τρέχον ή όλα τα προγράμματα που εκτελούνται (**stop current/all computations**), να σταματήσει την εκτύπωση αποτελεσμάτων στην οθόνη (**buffered output**), να δει όλα τα αντικείμενα που έχει δημιουργήσει έως τώρα (**list objects**) - ισοδύναμα μπορεί να χρησιμοποιήσει την εντολή **ls()** ή **objects()**, να διαγράψει όσα αντικείμενα έχει δημιουργήσει έως τώρα (**remove all objects**) ισοδύναμα μπορεί να χρησιμοποιήσει την εντολή **rm(list=ls(all=TRUE))** και τέλος να δει ποιες βιβλιοθήκες (**libraries**) και πλαίσια δεδομένων (**data frames**) επισυνάπτονται στο τρέχον περιβάλλον εργασίας του.

## Το μενού Packages

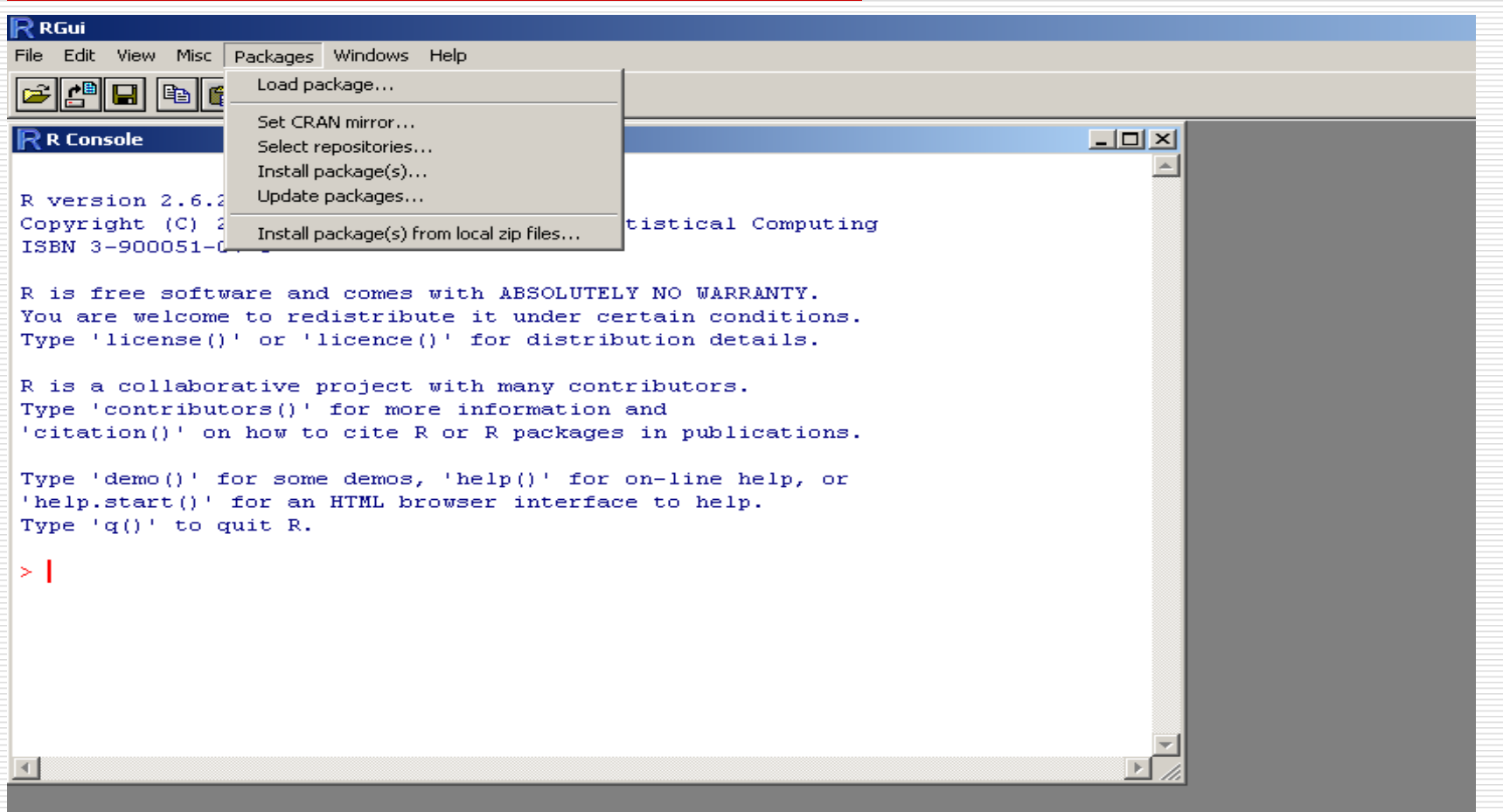

Εισαγωγή στο Στατιστικό Πακέτο R 14 Δημήτρης Φουσκάκης

## Το μενού Packages

 Από το μενού **Packages** ο χρήστης μπορεί να φορτώσει βιβλιοθήκες που ήδη έχει κατεβάσει (**load package**), να κατεβάσει βιβλιοθήκες από διάφορα πρότυπα του CRAN (**install package(s))** ή από συμπιεσμένα αρχεία του σκληρού του δίσκου (**install package(s) from local zip files**), να ενημερώσει τις βιβλιοθήκες προσθέτοντας νέες (**update packages**), να διαλέξει από ποιο μέρος του κόσμου θα κατεβάσει μέσω του **CRAN** τις βιβλιοθήκες (**set CRAN mirror**) ή να διαλέξει από ποιον διανομέα (πέραν του **CRAN**) θέλει να κατεβάσει τις βιβλιοθήκες (**set repositories**).

## Το μενού Windows

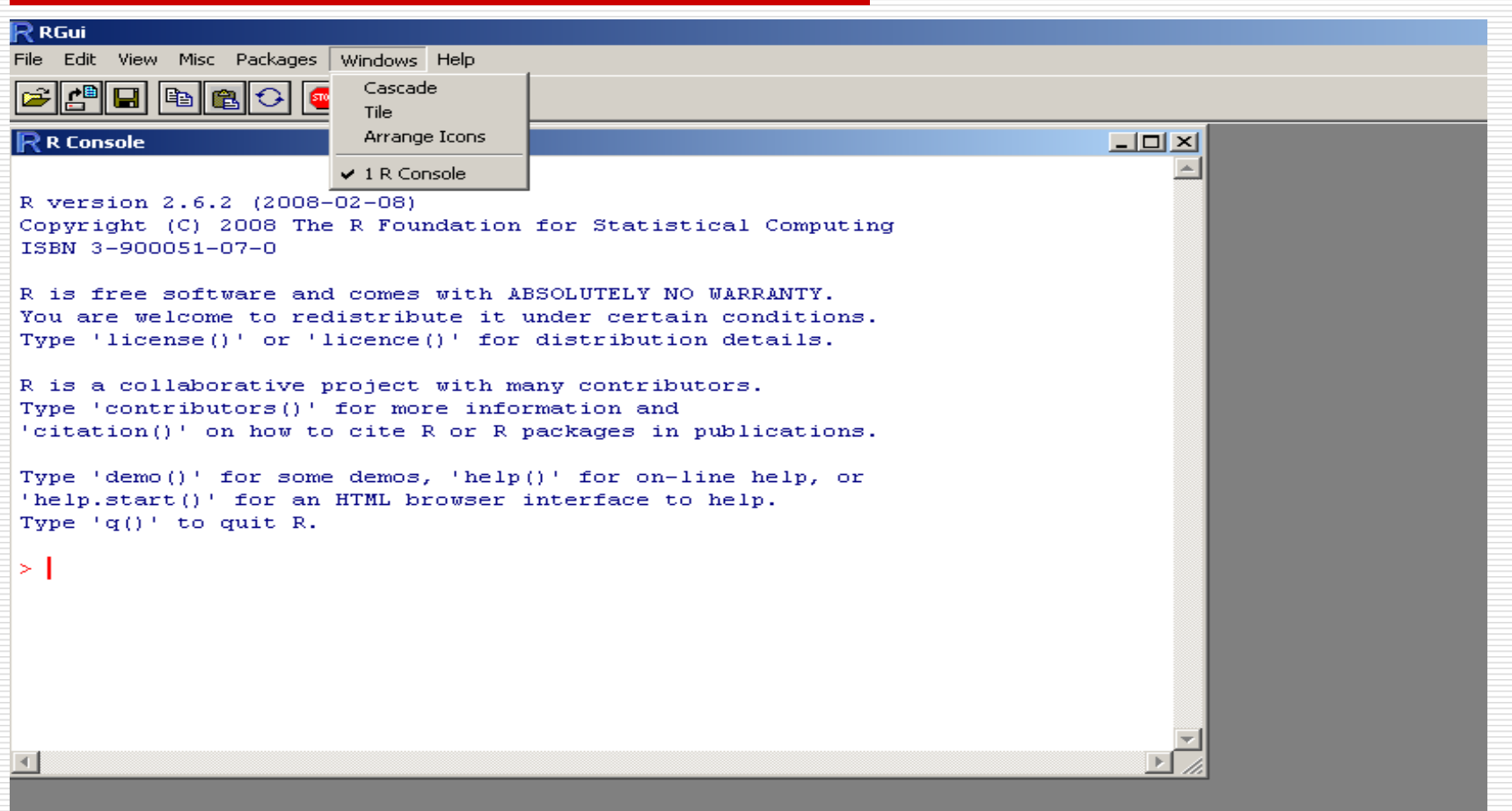

## Το μενού Windows

 Με το μενού **Windows** ο χρήστης μπορεί να μετακινηθεί μεταξύ των ανοιχτών παραθύρων και να τα διατάξει με τον τρόπο που επιθυμεί.

### Το μενού Help

#### R RGui

File Edit View Misc Packages Windows Help Console **BAH**HHAG Iə FAQ on R  $\Box$  $\Box$  $\times$  $\mathsf R$  R Console FAQ on R for Windows Manuals (in PDF) R version 2.6.2 (2008-02-08) R functions (text)... Copyright (C) 2008 The R Four cal Computing Html help ISBN 3-900051-07-0 Search help... search.r-project.org ... R is free software and comes WARRANTY. You are welcome to redistribu conditions. Apropos... Type 'license()' or 'licence details. R Project home page CRAN home page R is a collaborative project brs. Type 'contributors()' for mor About 'citation()' on how to cite  $1$ ublications. Type 'demo()' for some demos, 'help()' for on-line help, or 'help.start()' for an HTML browser interface to help. Type  $(q()$  to quit R.  $>1$ 

## Το μενού Help

 Με το μενού **Help** δίνεται στον χρήστη ένα εγχειρίδιο για όλες τις εντολές και ιδιότητες του πακέτου. Πιο συγκεκριμένα:

- ◼ **Console**: Πληροφορίες για το πως ο χρήστης μπορεί να χειριστεί την βασική οθόνη του προγράμματος.
- ◼ **FAQ on R** και **FAQ on R for Windows**: Απαντήσεις σε συνήθεις ερωτήσεις για την R και για την R για *windows*.
- ◼ **Manuals (in pdf)**: Βασικό εγχειρίδιο της R σε μορφή pdf.
- ◼ **R functions (text)**: Πληροφορίες για τις εντολές της R που είναι ήδη φορτωμένες (από το βασικό πακέτο ή από τις ήδη φορτωμένες βιβλιοθήκες).

### Το μενού Help

- ◼ **Html help**: Διαδικτυακός χώρος με πληροφορίες για την R.
- ◼ **Search help**: Αρχεία που σχετίζονται άμεσα ή έμμεσα με την λέξη που αναζητείται από όλες τις διαθέσιμες βιβλιοθήκες.
- ◼ **Search.r-project.org**: Σύνδεσμοι στο διαδίκτυο που σχετίζονται άμεσα ή έμμεσα με την λέξη που αναζητείται.
- ◼ **Apropos**: Εντολές που είναι ήδη φορτωμένες και σχετίζονται άμεσα ή έμμεσα με την λέξη που αναζητείται.
- ◼ **R project home page**: Μεταφορά στην ιστοσελίδα της R.
- ◼ **CRAN home page**: Μεταφορά στην ιστοσελίδα της CRAN.
- ◼ **About**: Πληροφορία για την έκδοση και τα δικαιώματα του πακέτου.

# Αριθμητικοί Τελεστές της R

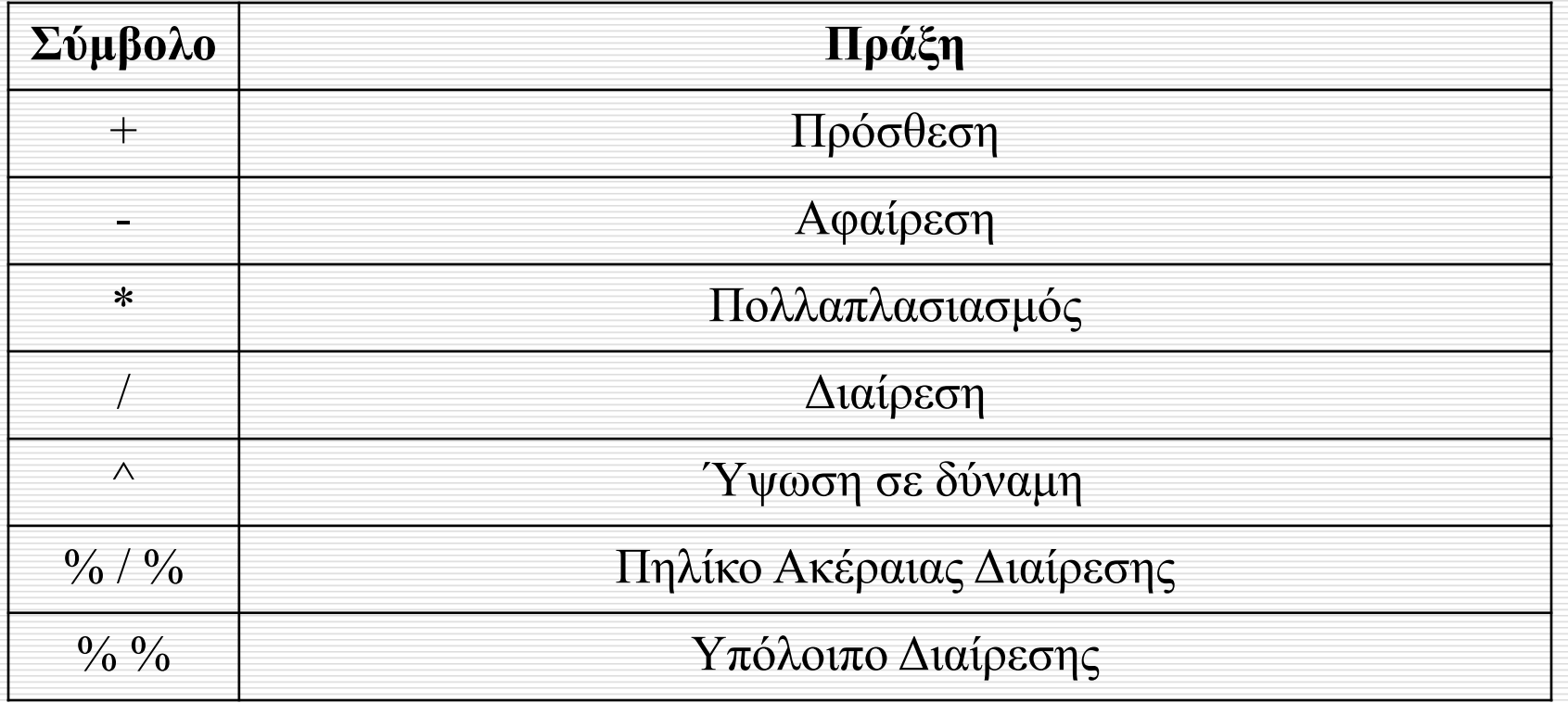

# Αριθμητικοί Τελεστές της R

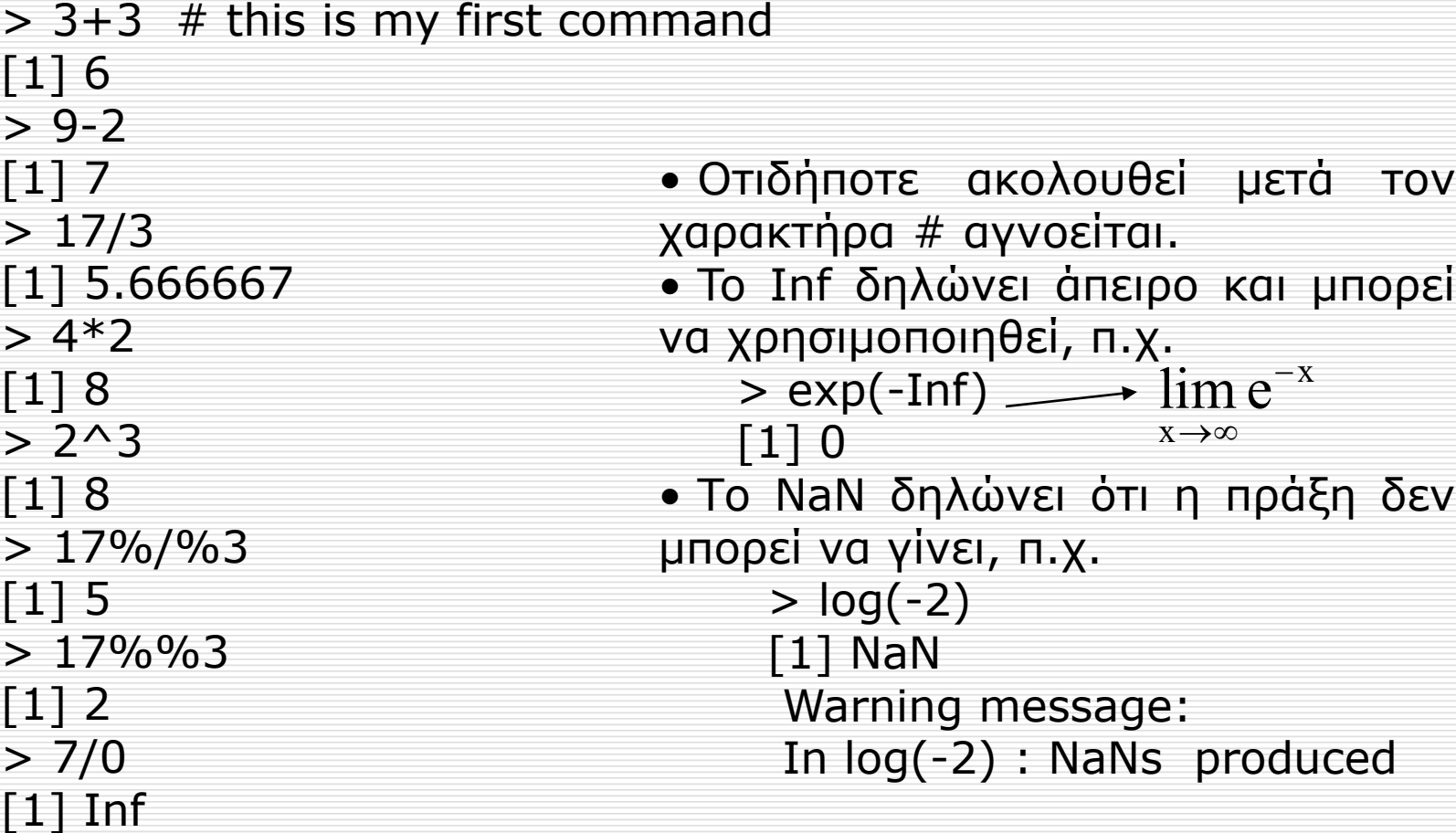

Εισαγωγή στο Στατιστικό Πακέτο R 22 Δημήτρης Φουσκάκης

### Τελεστές Εκχώρησης και Σύγκρισης της R

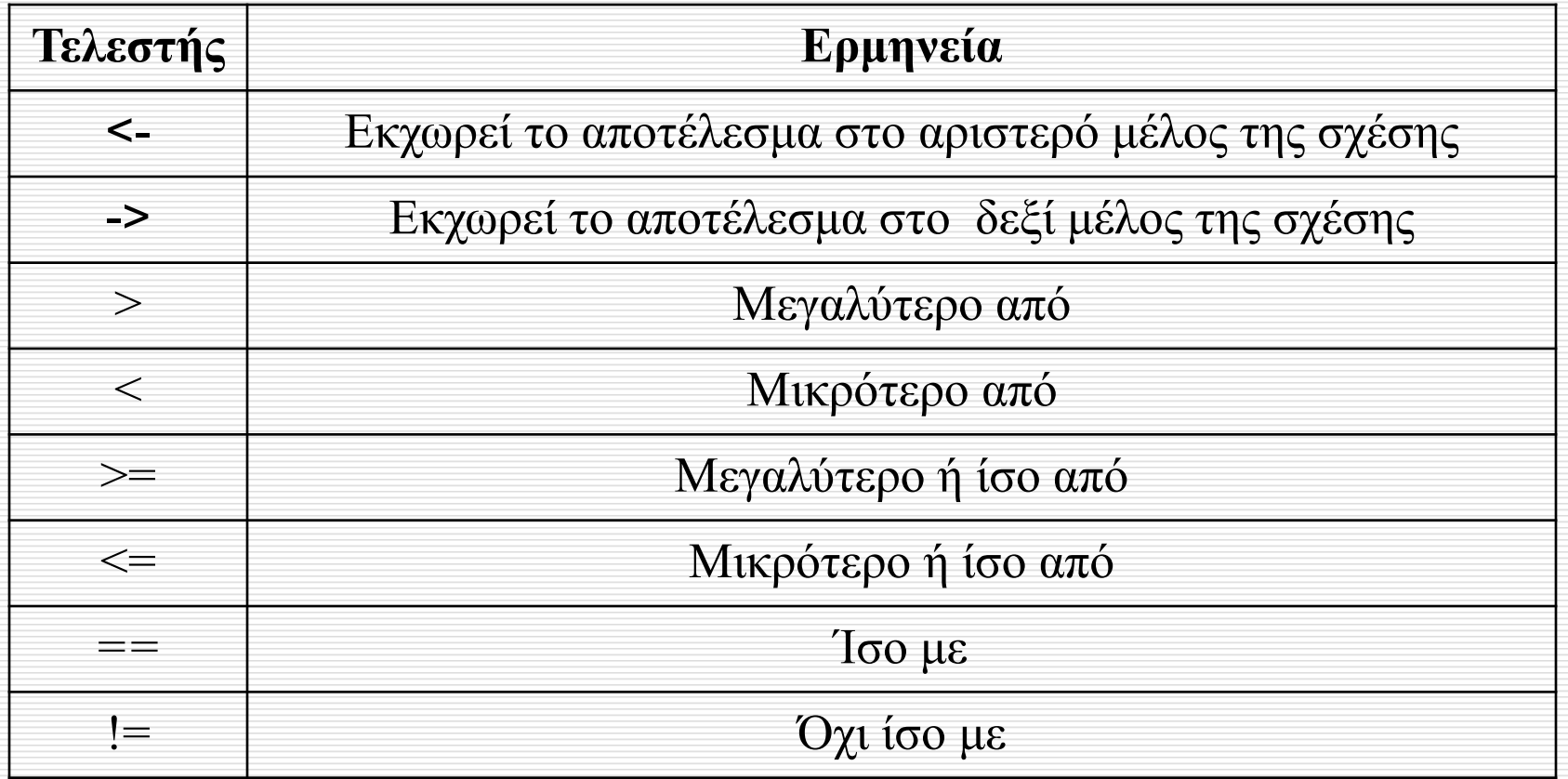

### Τελεστές Εκχώρησης και Σύγκρισης της R

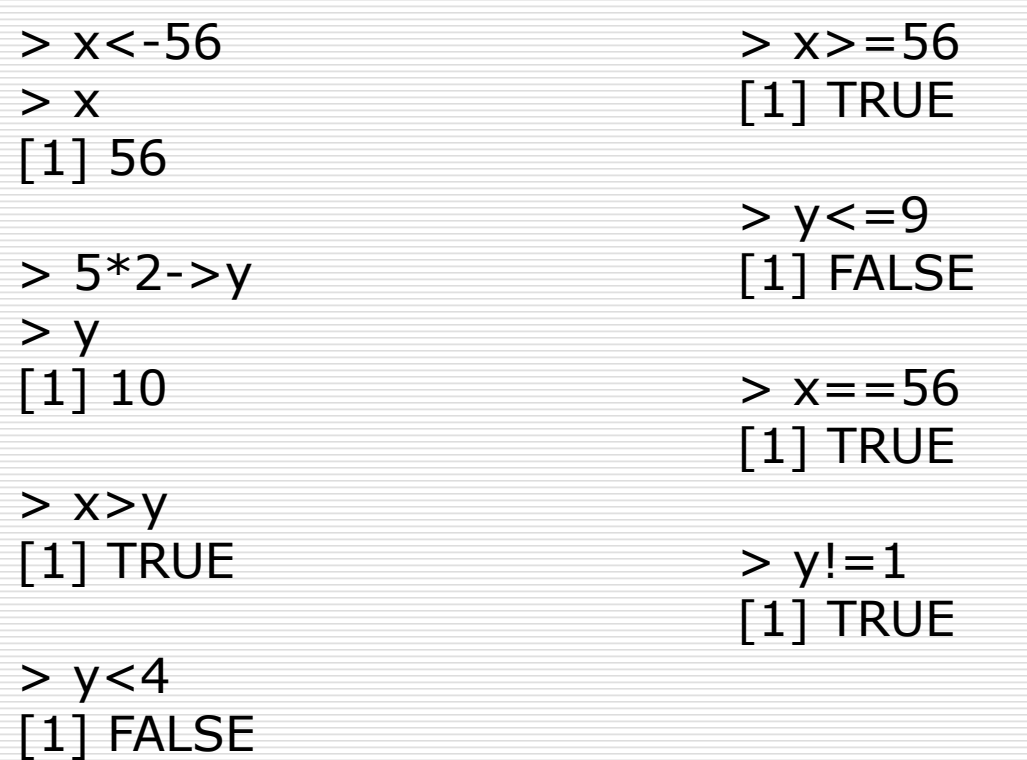

### Περισσότερα για τους Τελεστές Εκχώρησης

- $\Box$  H R είναι ευαίσθητη στα κεφαλαία γράμματα (case sensitive), δηλαδή το x και το Χ είναι διαφορετικά αντικείμενα.
- Στις τελευταίες εκδόσεις της R οι τελεστές " = " και "<-" είναι ισοδύναμοι.
- Στην εντολή εκχώρησης το αποτέλεσμα δεν εμφανίζεται στην οθόνη αλλά καταχωρείται στο αντικείμενο. Για να δούμε την τιμή του αντικειμένου πληκτρολογούμε το όνομά του. Για να δούμε όλα τα αντικείμενα που βρίσκονται στον χώρο εργασίας της R πληκτρολογούμε ls().
- Τα αντικείμενα μπορεί να είναι επίσης διανύσματα, πίνακες, πλαίσια δεδομένων ή λίστες (περισσότερα για τις δομές δεδομένων της R αργότερα).
- Ένα αντικείμενο μπορεί να εμφανιστεί και στα δύο μέρη ενός τελεστή εκχώρησης, αρκεί πριν να το έχουμε ορίσει. Π.χ.  $> x < -5$ 
	- $> x < -x + 3$
	- $> x$
	- [1] 8

Εισαγωγή στο Στατιστικό Πακέτο R 25 Δημήτρης Φουσκάκης

### Περισσότερα για τους Τελεστές Σύγκρισης

- Σε περίπτωση που το όνομα του αντικειμένου στο οποίο καταχωρούμε μια τιμή υπάρχει, η τιμή του αντικειμένου θα αντικατασταθεί με την καινούργια.
- Οι τελεστές σύγκρισης ελέγχουν αν ισχύει μια σχέση (π.χ. >) και επιστρέφουν την τιμή TRUE αν ισχύει, ή FALSE αν δεν ισχύει. Αν θέλουμε να συνδυάσουμε 2 ή περισσότερες συγκρίσεις χρησιμοποιούμε το σύμβολο & (και) για να ισχύουν όλες ή το σύμβολο | (ή) για να ισχύει τουλάχιστον μία. Π.χ.
	- $>(5>3)$  &  $(8>10)$
	- [1] FALSE
	- $>$  (5>3) | (8>10)
	- [1] TRUE
- Οι τελεστές σύγκρισης χρησιμοποιούνται επίσης όπως θα δούμε και στις βασικές δομημένες εντολές (*βρόχοι*), π.χ if, for, κλπ.
- Ο τελεστής ! δηλώνει το αντίθετο της έκφρασης που ακολουθεί. Π.χ.
	- $>$ !(5>3) [1] FALSE

Εισαγωγή στο Στατιστικό Πακέτο R 26 Δημήτρης Φουσκάκης

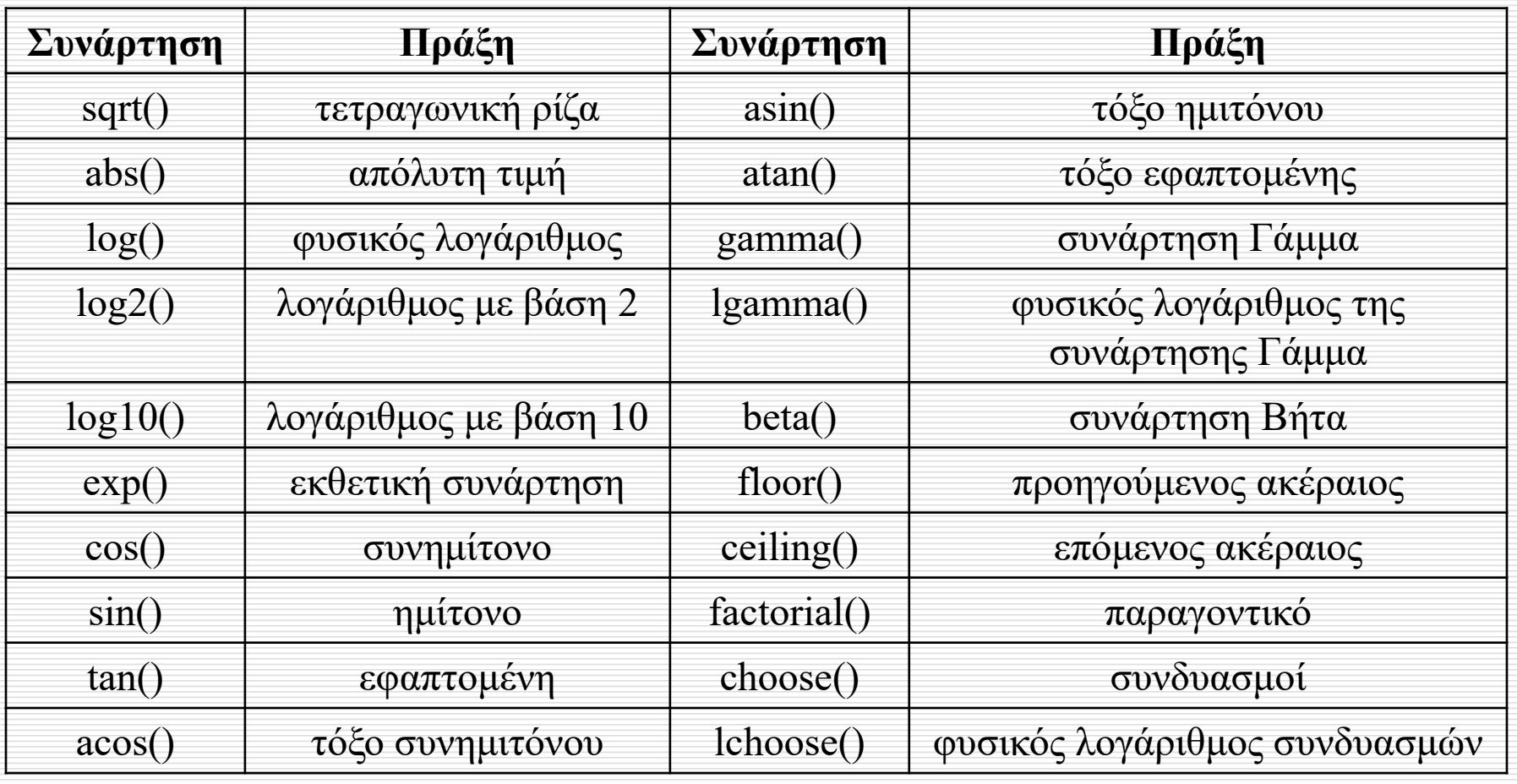

Εισαγωγή στο Στατιστικό Πακέτο R 27 Δημήτρης Φουσκάκης

 $>$  sqrt(16)  $[1] 4$  $>$  abs(-2)  $\lceil 1 \rceil$  2  $>$   $log(10)$ [1] 2.302585  $>$   $log2(10)$ [1] 3.321928  $>$  log10(10)  $\lceil 1 \rceil$  1  $> exp(3)$ [1] 20.08554 > cos(pi)  $[1] -1$  $>$  sin(2\*pi) [1] -2.449213e-16  $> tan(pi/2)$ [1] 1.633178e+16

 $>$  sin(pi/2)  $\lceil 1 \rceil$  1  $> tan(0)$  $\lceil 1 \rceil$  0  $>$  acos $(0.2)$ [1] 1.369438  $>$  atan(2) [1] 1.107149  $>$  asin(0)  $\vert 1 \vert 0$ > gamma(2)  $\lceil 1 \rceil$  1  $>$  beta $(2,3)$ [1] 0.08333333

> lgamma(4) [1] 1.791759  $>$  floor(4.9) [1] 4  $>$  ceiling(4.1) [1] 5 > factorial(5) [1] 120  $>$  choose(5,2) [1] 10  $>$  lchoose(5,2) [1] 2.302585

Εισαγωγή στο Στατιστικό Πακέτο R 28 Δημήτρης Φουσκάκης

- Το pi στην R δηλώνει τον αριθμό π=3.14…
- **Στην R ο αριθμός** 2.688117e+43 είναι ο 2.688117×10<sup>43</sup>.
- Η συνάρτηση log(x, base=b) υπολογίζει τον λογάριθμο με βάση τον αριθμό b.
- **·** Η συνάρτηση round() παίρνει ως ορίσματα τον αριθμό που θέλουμε να στρογγυλοποιήσουμε και το πλήθος των δεκαδικών ψηφίων, που θέλουμε να εμφανίσουμε (digits).
- $>$  round $(3.14,1)$
- [1] 3.1
- $>$  round $(3.16,1)$
- [1] 3.2

▪ Η συνάρτηση choose() (ή ισοδύναμα lchoose() για τον νεπέριο λογάριθμο) δέχεται ως ορίσματα έναν πραγματικό αριθμό α και έναν φυσικό αριθμό k και επιστρέφει τον **γενικευμένο διωνυμικό συντελεστή** 

$$
\binom{a}{k} = \frac{a(a-1)\cdots(a-k+1)}{k(k-1)\cdots 1}
$$

<u>■ Σ</u>την περίπτωση όπου α και k είναι φυσικοί αριθμοί με k μικρότερο ή ίσο του α, η παραπάνω συνάρτηση μας επιστρέφει τον συνηθισμένο **διωνυμικό συντελεστή**.

$$
\binom{a}{k} = \frac{a!}{k!(a-k)!}
$$

▪ Το Inf (άπειρο) μπορεί να χρησιμοποιηθεί στις αριθμητικές συναρτήσεις της R όπως είπαμε και πριν

 $> exp(-Inf)$ 

 $\lceil 1 \rceil$  0

Επίσης μπορεί να δηλώσει το αποτέλεσμα μίας πράξης

 $> 9/0$ 

 $[1]$  Inf

▪ Το NaN (*Not A Number*) λαμβάνεται σε περιπτώσεις απροσδιοριστίας.

 $>$   $log(-2)$ 

[1] NaN

Warning message:

In log(-2) : NaNs produced

▪ Στην R υπάρχουν και τα σύμβολα NA (Not Available) και NULL, που χρησιμοποιούνται για να αναπαραστήσουν ελλιπείς τιμές ή απροσδιόριστες τιμές. Το σύμβολο NULL αναπαριστά το κενό αντικείμενο και συνήθως επιστρέφεται από συναρτήσεις των οποίων οι τιμές δεν υπάρχουν.

 $> x < -1$ 

 $>$  names $(x)$ 

 $NU\cup$ 

▪ Με την εντολή is.null ελέγχουμε αν πράγματι ένα αντικείμενο είναι κενό

 $> x < -1$ 

 $>$  names(x)

NULL

 $> x < -1$ 

 $>$  is.null(x)

[1] FALSE

 $>$  is.null(names(x))

[1] TRUE

Εισαγωγή στο Στατιστικό Πακέτο R 32 Δημήτρης Φουσκάκης

### Γενικές Συναρτήσεις στην R

- **builtins()**. Η συνάρτηση επιστρέφει μία λίστα με όλες τις ενσωματωμένες συναρτήσεις (built-in functions) της R.
- **cat(x) ή print(x)**. Η συνάρτηση εκτυπώνει στην οθόνη την τιμή του ορίσματος x.
- **ls()**. Η συνάρτηση επιστρέφει μία λίστα με τα αντικείμενα της τρέχουσας επιφάνειας εργασίας.
- **rm(x)**. Η συνάρτηση διαγράφει το αντικείμενο x από την τρέχουσα επιφάνεια εργασίας. Με την εντολή **rm(list=ls())** ή **rm(list=ls(all=TRUE))** μπορείτε να διαγράψετε όλα τα αντικείμενα που έχετε δημιουργήσει.

### Γενικές Συναρτήσεις στην R

▪ **date() ή Sys.time().** Η συνάρτηση επιστρέφει την τρέχουσα ημέρα και ώρα του συστήματος.

▪ **Sys.Date().** Η συνάρτηση επιστρέφει την τρέχουσα ημέρα του συστήματος.

▪ **system.time(A).** Η συνάρτηση επιστρέφει χρόνους εκτέλεσης των εντολών Α.

▪ **getwd().** Η συνάρτηση επιστρέφει τον φάκελο εργασίας.

▪ **setwd().** Η συνάρτηση αλλάζει τον φάκελο εργασίας (το όρισμά της δηλώνει την επιθυμητή διαδρομή).

▪ **list.files().** Η συνάρτηση επιστρέφει μία λίστα με όλα τα αρχεία του φακέλου εργασίας.

## Βασικοί Τύποι Αντικειμένων

- Κάθε αντικείμενο στην R μπορεί να είναι:
	- ◼ Πραγματικός Αριθμός  $> x < -3$
	- Μιγαδικός Αριθμός > x<-complex(real=4, imaginary=3)  $> x$ 
		- $[1]$  4 +3i
	- Δεδομένο Λογικής  $> x < -3$ 
		- $> y < -x > 4$
		- $> y$
		- [1] FALSE
	- ◼ Δεδομένα Χαρακτήρων > x <- 'DIMITRIS'
		- $> x$
		- [1] "DIMITRIS"
- Με την εντολή **class()** μπορούμε να δούμε ποιος είναι ο τύπος ενός αντικειμένου. > x<-"STATISTICS"
- $>$  class(x)
- [1] "character"

## Βασικές Δομές Αντικειμένων

- Οι κύριες δομές των αντικειμένων στην R είναι:
	- ◼ Διανύσματα (*vectors*).
	- ◼ Δισδιάστατοι Πίνακες (*matrices*).
	- ◼ Πολυδιάστατοι Πίνακες (*arrays*).
	- ◼ Πλαίσια Δεδομένων (*data frames*).
	- ◼ Λίστες (*lists*).
- Στις 3 πρώτες δομές τα αντικείμενα πρέπει να είναι του ίδιου τύπου.
- Οι λίστες μπορούν να περιέχουν ως στοιχεία διαφορετικές δομές αντικειμένων.
- Η εντολή **class()** επιστρέφει για πίνακες, πλαίσια δεδομένων και λίστες τη δομή του αντικειμένου, ενώ για διανύσματα τον τύπου του διανύσματος.
### Διανύσματα

- Τα διανύσματα στην R είναι σύνολα που περιέχουν αντικείμενα του ίδιου τύπου. Ανάλογα με το είδος των αντικειμένων έχουμε
	- **Αριθμητικά Διανύσματα.**
	- ◼ Διανύσματα Χαρακτήρων.
	- ◼ Λογικά Διανύσματα.
	- Διανύσματα Κατηγοριών.

 Ο πιο εύκολος τρόπος δημιουργίας ενός αριθμητικού διανύσματος είναι μέσω της εντολής **c()**. Τα στοιχεία μέσα στην εντολή διαχωρίζονται με κόμμα. Π.χ.  $> x < -c(1,2,3,4,5)$ 

 $> x$ 

[1] 1 2 3 4 5

 Επίσης η εντολή **c()** μπορεί να λάβει ως όρισμα ένα ήδη ορισμένο διάνυσμα. Π.χ.

>> 
$$
x < -c(1,2,3,4,5)
$$
  
>  $y < -c(6,7)$   
>  $z < -c(10,x,y)$   
>  $z$   
[1] 10 1 2 3 4 5 6 7

- ◼ Με την εντολή **numeric()** (ή ισοδύναμα με την εντολή **double()**) δημιουργούμε ένα διάνυσμα μηδενικών τιμών. Ως όρισμα η εν λόγω συνάρτηση δέχεται το μήκος του διανύσματος που θέλουμε να δημιουργηθεί
	- > numeric(3)
	- [1] 0 0 0
- ◼ Η εντολή **is.numeric()** ελέγχει αν ένα διάνυσμα είναι αριθμητικό
	- $> x < -c(1,2,3,4,5)$  $>$  is.numeric(x) [1] TRUE

Χρήσιμες συναρτήσεις για αριθμητικά διανύσματα

### ◼ **Μήκος Διανύσματος**  $> x < -c(1,2,3,4,5)$  $>$  length $(x)$  $\lceil 1 \rceil$  5 ◼ **Ελάχιστη/Μέγιστη τιμή**  $> min(x)$  $\lceil 1 \rceil$  1  $> max(x)$  $[1]$  5 ◼ **Άθροισμα/Γινόμενο τιμών**  $> sum(x)$ [1] 15  $>$  prod(x) [1] 120

- ◼ **Αντιστροφή της Σειράς των Τιμών ενός Διανύσματος**
	- $> x < -c(3,5,2,1,6)$
	- $>$  rev(x)
	- [1] 6 1 2 5 3

### ◼ **Πρόσημο των Τιμών ενός Διανύσματος**

- $> x < -c(3,-5,2,1,-6)$
- $>$  sign $(x)$
- [1] 1 -1 1 1 -1

### ◼ **Ταξινόμηση τιμών Διανύσματος κατά Αύξουσα/Φθίνουσα Τάξη Μεγέθους**

- $> x < -c(3,5,2,1,6)$
- $>$  sort $(x)$
- [1] 1 2 3 5 6
- > sort(x, decreasing=T)
- [1] 6 5 3 2 1

### ◼ **Θέση των ταξινομημένων κατά Αύξουσα Τάξη Μεγέθους Τιμών**

 $> x < -c(3,5,2,1,6)$  $>$  order(x) [1] 4 3 1 2 5

Δηλαδή η μικρότερη παρατήρηση βρίσκεται στην 4 θέση, η αμέσως μεγαλύτερη στην 3, κ.λ.π. Με τις εντολή which.min(x) και which.max(x) λαμβάνουμε τις θέσεις της μικρότερης και της μεγαλύτερης παρατήρησης.

### ◼ **Σειρά κατάταξης τιμών**

 $> x < -c(3,5,2,1,6)$  $>$  rank(x) [1] 3 4 2 1 5

Δηλαδή η πρώτη τιμή του x (το 3) βρίσκεται στην 3<sup>η</sup> θέση στο ταξινομημένο κατά αύξουσα τάξη μεγέθους διάνυσμα, η δεύτερη τιμή (το 5) στην 4<sup>η</sup> θέση στο ταξινομημένο κατά αύξουσα τάξη μεγέθους διάνυσμα, κ.λ.π.

#### ◼ **Σειρά κατάταξης τιμών σε περιπτώσεις ισοπαλιών (ties)**

- *Average***:** Σε περιπτώσεις ισοπαλιών η τελική σειρά κατάταξης προκύπτει από το μέσο όρο των σειρών κατάταξης των παρατηρήσεων με τις ίδιες τιμές, π.χ.
	- $> x2 < -c(3,5,2,1,6,3)$
	- > rank(x2, ties.method="average")
	- [1] 3.5 5.0 2.0 1.0 6.0 3.5
- *First***:** Η πρώτη παρατήρηση σε σειρά εμφάνισης παίρνει την χαμηλότερη σειρά κατάταξης, π.χ.
	- > rank(x2, ties.method="first")
	- [1] 3 5 2 1 6 4
- *Random***:** Τυχαία προκύπτει η σειρών κατάταξης των παρατηρήσεων με τις ίδιες τιμές, π.χ.
	- > rank(x2, ties.method="random")
	- [1] 4 5 2 1 6 3
	- > rank(x2, ties.method="random")
	- [1] 3 5 2 1 6 4
- *Min/Max***:** Δίνεται η μικρότερη/μεγαλύτερη σειρά κατάταξης στις παρατηρήσεις με τις ίδιες τιμές, π.χ. > rank(x2, ties.method="min")

[1] 3 5 2 1 6 3

- > rank(x2, ties.method="max")
- 
- [1] 4 5 2 1 6 4

- **Ορισμός ονομάτων στις τιμές του αριθμητικού διανύσματος.** > weight<-c(70, 57, 68, 82)
	- > names(weight)

 $NUU$ 

> names(weight)<-c("Mary", "Kelly", "Elena", "George")

> names(weight)

```
[1] "Mary" "Kelly" "Elena" "George"
```
> weight

Mary Kelly Elena George

70 57 68 82

▪ Εναλλακτικά μπορούμε να ορίσουμε το διάνυσμα με τα ονόματα εξαρχής:

> weight<-c(Mary=70, Kelly=57, Elena=68, George=82)

> weight

Mary Kelly Elena George

70 57 68 82

- **Ελλιπείς τιμές**. Συμβολίζονται στην R με το σύμβολο ΝΑ.
	- $> x3 < -c(1,2,3,NA,9)$
	- $> x3$
	- [1] 1 2 3 NA 9
	- Με την εντολή **is.na()** ελέγχουμε ποια τιμή είναι ελλιπής.
	- $>$  is.na( $\times$ 3) [1] FALSE FALSE FALSE TRUE FALSE

### **Δημιουργία Αριθμητικών Ακολουθιών**

◼ Με την εντολή α:β δημιουργούμε ακολουθίες τιμών από το α στο β με βήμα την μονάδα. Π.χ.

 $> x < -1:10$ 

 $> x$ 

[1] 1 2 3 4 5 6 7 8 9 10

 $> x < -4:10$ 

 $> x$ 

[1] -4 -3 -2 -1 0 1 2 3 4 5 6 7 8 9 10

 $> x < -6:1$ 

 $> x$ 

[1] 6 5 4 3 2 1

 $> x < -3.3:10.3$ 

 $> x$ 

[1] 3.3 4.3 5.3 6.3 7.3 8.3 9.3 10.3

◼ Αν η διαφορά των α-β δεν είναι ακέραιος αριθμός, τότε η R δημιουργεί πάλι ακολουθία με βήμα την μονάδα, ξεκινώντας από το α και σταματώντας πριν το β. Π.χ.

 $> x < -3.3:6.9$ 

 $> x$ 

[1] 3.3 4.3 5.3 6.3

Εισαγωγή στο Στατιστικό Πακέτο R 46 Δημήτρης Φουσκάκης

 Για βήμα διαφορετικό της μονάδας μπορεί να χρησιμοποιηθεί η συνάρτηση **seq()**. Ως παραμέτρους η εν λόγω συνάρτηση παίρνει τον πρώτο όρο (**from**) και τελευταίο όρο (**to**) της ακολουθίας, το βήμα της ακολουθίας (**by**), το μήκος της ακολουθίας (**length**) ή το όνομα ενός άλλου διανύσματος (**along**) έτσι ώστε η ακολουθία να έχει ίδιο μήκος με αυτό το διάνυσμα. Η εν λόγω συνάρτηση χρειάζεται 3 από τις παραπάνω αυτές παραμέτρους, ενώ αν δοθούν μόνο 2 η R θεωρεί την παράμετρο  $by = 1$ .

```
> seg(from=1,to=9, by=2)
```

```
[1] 1 3 5 7 9
```

```
> seq(from=1,to=9, length=3)
```

```
[1] 1 5 9
```

```
> seq(to=9, length=3)
```

```
[1] 7 8 9
```

```
> seq(from=1,by=2,length=10)
```

```
[1] 1 3 5 7 9 11 13 15 17 19
```

```
> y < -1:10
```

```
> seq(from=1,by=2,along=y)
```

```
[1] 1 3 5 7 9 11 13 15 17 19
```
 Αν το πηλίκο της διαφοράς του τελευταίου από τον πρώτο όρο προς το βήμα δεν είναι ακέραιος αριθμός η R θα σταματήσει πριν τον τελευταίο όρο.

```
> seq(from=1,to=10,by=2)
```

```
[1] 1 3 5 7 9
```
 **Επαναλήψεις τιμών ή διανυσμάτων**. Με την εντολή **rep()** μπορούμε να επαναλάβουμε μια τιμή ή ένα διάνυσμα όσες φορές θέλουμε. Ως παραμέτρους δέχεται πρώτα την τιμή ή το διάνυσμα που θέλουμε να επαναλάβουμε και εν συνεχεία τον αριθμό επαναλήψεων της τιμής ή του διανύσματος (**times**) ή τον αριθμό επαναλήψεων κάθε στοιχείου του διανύσματος (**each**).

```
> rep(2,5)
[1] 2 2 2 2 2
> x < -c(1,2,3)> rep(x,5)
[1] 1 2 3 1 2 3 1 2 3 1 2 3 1 2 3
> rep(x, each=5)
[1] 1 1 1 1 1 2 2 2 2 2 3 3 3 3 3
```
 **Πράξεις Διανυσμάτων**. Μπορούμε να κάνουμε πράξεις μεταξύ διανυσμάτων (προσοχή να είναι ίδιας διάστασης), μεταξύ αριθμών και διανυσμάτων, όπως και να εφαρμόσουμε αριθμητικές συναρτήσεις σε διανύσματα. Π.χ.

$$
> x < -c(1,2,3)
$$
  
\n
$$
> x * 3
$$
  
\n[1] 3 6 9  
\n
$$
> x^2
$$
  
\n[1] 1 4 9  
\n
$$
> y < -c(4,5,6)
$$
  
\n
$$
> y/x
$$
  
\n[1] 4.0 2.5 2.0

 Μπορούμε εύκολα να επιλέξουμε **συγκεκριμένα στοιχεία** ενός διανύσματος. Αν π.χ. το διάνυσμα είναι το x και θέλουμε το πρώτο στοιχείο του, τότε το καλούμε με x[1].  $> x < -seq(from=1, to=9, by=2)$ 

> x [1] 1 3 5 7 9 > x[2] [1] 3 > x[2:4] [1] 3 5 7 > x[c(1,3)] [1] 1 5 > x[-c(1,3)] [1] 3 7 9

Εισαγωγή στο Στατιστικό Πακέτο R 50 Δημήτρης Φουσκάκης

- Αν οι τιμές του διανύσματος έχουν ονόματα μπορούμε ισοδύναμα να τα χρησιμοποιήσουμε, π.χ. > weight Mary Kelly Elena George 70 57 68 82  $>$  weight[1] Mary
	- 70 > weight['Mary']
	- Mary
	- 70

- Οι επόμενες εντολές είναι χρήσιμες στις συγκρίσεις διανυσμάτων. Μπορούν με την ίδια σύνταξη να χρησιμοποιηθούν σε οποιαδήποτε διανύσματα (όχι μόνο αριθμητικά).
	- which(): Εντοπίζει τη σειρά των στοιχείων με συγκεκριμένα χαρακτηριστικά.
		- $> x < -c(5,1,2,6,7,4)$
		- $>$  which(x==max(x)) # same as which.max(x)
		- [1] 5
		- $>$  which(x>3)
		- [1] 1 4 5 6
		- match(): Εντοπίζει κοινά στοιχεία μεταξύ διανυσμάτων.
			- $> x < -c(5,1,2,6,7,4)$
			- $> y < -c(6, 9, 0, 1, 3)$
			- $>$  match $(x,y)$
			- [1] NA 4 NA 1 NA NA
			- $>$  match( $y$ , $x$ ) [1] 4 NA NA 2 NA
- Το 2<sup>ο</sup> στοιχείο του x υπάρχει στην 4 θέση στο y Το 4<sup>o</sup> στοιχείο του x υπάρχει στην 1 θέση στο y
- Το 1<sup>ο</sup> στοιχείο του y υπάρχει στην 4 θέση στο x Το 4<sup>o</sup> στοιχείο του y υπάρχει στην 2 θέση στο x

- Αντίστοιχη είναι και η εντολή **%in%** μόνο που το διάνυσμα που επιστρέφεται είναι λογικό, π.χ.
	- $\blacksquare$  > x<-c(5,1,2,6,7,4)
		- $> y < -c(6, 9, 0, 1, 3)$
		- $> x\%$ in%y
		- [1] FALSE TRUE FALSE TRUE FALSE FALSE
		- $>$  y%in% $\times$
		- [1] TRUE FALSE FALSE TRUE FALSE

Η εντολή **%in%** είναι ισοδύναμη με την εντολή **is.element(x,y).**

 **intersect()** και **union()**. Τομή και ένωση αντίστοιχα δύο διανυσμάτων. Π.χ.

 $> x < -c(5,1,2,6,7,4)$  $> y < -c(6, 9, 0, 1, 3)$  $>$  intersect( $x, y$ ) [1] 1 6  $>$  union $(x,y)$ [1] 5 1 2 6 7 4 9 0 3

- **setdiff().** Κρατάει τα στοιχεία του πρώτου διανύσματος που δεν ανήκουν στο δεύτερο διάνυσμα. Π.χ.
	- $> x < -c(5,1,2,6,7,4)$ 
		- $> y < -c(6,9,0,1,3)$
		- $>$  setdiff(x,y)
		- [1] 5 2 7 4
		- $>$  setdiff(y,x)
		- [1] 9 0 3
- **unique().** Η εντολή διαγράφει τα κοινά στοιχεία του δοθέντος διανύσματος. Π.χ.
	- $> x < -c(5,1,2,6,7,4,5,5,6)$ 
		- $>$  unique $(x)$
		- [1] 5 1 2 6 7 4
- **duplicated().** Η εντολή διαγράφει τα κοινά στοιχεία του δοθέντος διανύσματος. Ωστόσο, επιστρέφει ένα λογικό διάνυσμα. Π.χ.
	- $>$  duplicated(x)
		- [1] FALSE FALSE FALSE FALSE FALSE FALSE TRUE TRUE TRUE

- Τα διανύσματα χαρακτήρων μπορούν να δημιουργηθούν και πάλι με την εντολή **c()**.
	- $\blacksquare$  > x<-c('Dimitris', 'Giorgos')
		- $> x$

[1] "Dimitris" "Giorgos"

 **Υπάρχει μεγάλη ποικιλία συναρτήσεων για διανύσματα χαρακτήρων.** Μερικές από αυτές είναι οι ακόλουθες:

### ◼ **character(length)**

> character(length=2)

 $[1]$  "" ""

■ as.character()

 $> x < -1:10$ 

 $>$  as.character(x)

[1] "1" "2" "3" "4" "5" "6" "7" "8" "9" "10"

**is.character()**

 $> y$  < -as.character(x) [1] "1" "2" "3" "4" "5" "6" "7" "8" "9" "10" > is.character(y) [1] TRUE  $> x < -c(" -0.1", "2.7", "B")$  $> x$ [1] "-0.1" "2.7" "B"  $>$  is.character(x) [1] TRUE  $> x < -a$ s.numeric $(x)$ Warning message: NAs introduced by coercion  $> x$  $[1]$  -0.1 2.7 NA  $>$  is.character(x) [1] FALSE

 **noquote()**  $> y < -a$ s.character(x) [1] "1" "2" "3" "4" "5" "6" "7" "8" "9" "10" > noquote(y) [1] 1 2 3 4 5 6 7 8 9 10 **nchar()** > y<-as.character(x) [1] "1" "2" "3" "4" "5" "6" "7" "8" "9" "10"  $>$  nchar(y) [1] 1 1 1 1 1 1 1 1 1 2

 **paste()**  $> x$ [1] 1 2 3 4 5 6 7 8 9 10 > paste(x) [1] "1" "2" "3" "4" "5" "6" "7" "8" "9" "10" > paste(`Mathematical',`Statistics') [1] "Mathematical Statistics" > paste(`3',`5',`8', sep="+") [1] "3+5+8"  $>$  paste(paste(3,5, sep=  $+$  '), 8, sep=  $=$ ')  $[1]$  "3 + 5 = 8" > paste(`Chapter',2, sep=" ") [1] "Chapter 2" > paste("Today is", date()) [1] "Today is Mon Jun 03 20:42:41 2013" > a<-c(`Kwstas', `Maria') > b<-c(`Papadopoulos', `Kyriakou')

> paste(a,b) [1] "Kwstas Papadopoulos" "Maria Kyriakou"  $>$  paste(b,a, sep= $\dot{ }$ , ') [1] "Papadopoulos, Kwstas" "Kyriakou, Maria" > paste("Chapter", 1:2, sep=" ") [1] "Chapter 1" "Chapter 2" > a<-c(`Kwstas', `Maria') > b<-c(`Papadopoulos', `Kyriakou', `Anagnostou') > paste(a,b) [1] "Kwstas Papadopoulos" "Maria Kyriakou" "Kwstas Anagnostou" > a<-c(`Kwstas', `Maria') > paste(a, collapse=",") [1] "Kwstas,Maria"  $>$  paste(1:10, collapse= $+$ ) [1] "1+2+3+4+5+6+7+8+9+10" > b<-c(`Papadopoulos', `Kyriakou', `Anagnostou') > paste(a, b, collapse=", ") [1] "Kwstas Papadopoulos, Maria Kyriakou, Kwstas Anagnostou"

```
 strsplit()
     > x<-c("Statistics", 
           "Mathematics")
     > strsplit(x,split="a")
     [[1]]][1] "St" "tistics"
     [[2]]
     [1] "M" "them" "tics"
     > strsplit(x, split='')
     ||1||[1] "S" "t" "a" "t" "i" "s" "t" "i" "c" 
           "s"
     [[2]]
      [1] "M" "a" "t" "h" "e" "m" "a" "t" 
           "i" "c" "s"
     > strsplit(x, split="th")
     [[1]]][1] "Statistics"
     \lceil \lceil 2 \rceil \rceil[1] "Ma" "ematics"
```

```
 substr()
    > substr("abcdef",2,4)
    [1] "bcd"
    > x<-c("Statistics", "Mathematics")
    > substr(x, 2, 4)
```

```
[1] "tat" "ath"
```
#### **grep()**

> countries<-c("Greece", "United States", "United Kingdom", "Italy", "France", "United Arab Emirates") > grep("United", countries) [1] 2 3 6 > grep("United", countries, value=TRUE) [1] "United States" "United Kingdom" "United Arab Emirates" > data[grep("United", data\$country), ] country gdp income continent 23 United Arab Emirates 21000 24200 AS 42 United Kingdom 28300 29400 EU 82 United States 35200 31200 NA

#### **toupper () & tolower()**

 $> x$ 

[1] "Statistics" "Mathematics"

> tolower(x)

[1] "statistics" "mathematics"

- $>$  toupper(x)
- [1] "STATISTICS" "MATHEMATICS"

### **sub() & gsub()**

> values<-c("1,700", "2,300") > as.numeric(values) [1] NA NA Warning message: NAs introduced by coercion > as.numeric(gsub(",","",values)) [1] 1700 2300 > as.numeric(sub(",","",values)) [1] 1700 2300  $>$  sub(",","", values) [1] "1700" "2300" > gsub(",","",values) [1] "1700" "2300" > values<-c("1,000,000", "2,000,000")  $>$  sub(",","",values) [1] "1000,000" "2000,000"  $>$  gsub(",","", values) [1] "1000000" "2000000"

# Λογικά Διανύσματα

### **Βασικές συναρτήσεις**

- > logical(3) (δημιουργεί διάνυσμα με ψευδείς τιμές)
- [1] FALSE FALSE FALSE
- > as.logical(c(0:10)) (μετατρέπει αριθμητικά διανύσματα σε λογικά. Η τιμή 0 μετατρέπεται σε False και όλες οι άλλες σε True.)

### [1] FALSE TRUE TRUE TRUE TRUE TRUE TRUE TRUE TRUE TRUE TRUE

### Διανύσματα Κατηγοριών

- Κατηγορικές Μεταβλητές δίνονται στην R με την βοήθεια της εντολής **factor**.
	- > gender<-c('Male', 'Female', 'Male', 'Male', 'Female')
	- > gender
	- [1] "Male" "Female" "Male" "Male" "Female"
	- > factor(gender)
	- [1] Male Female Male Male Female
	- Levels: Female Male
	- > levels(factor(gender))
	- [1] "Female" "Male"
- Αν η μεταβλητή είναι διάταξης τότε χρησιμοποιούμε την εντολή **ordered**.
	- > opinion<-c('Low', 'Low', 'High', 'High', 'High', 'Medium') > ordered(opinion, levels=c('Low', 'Medium', 'High')) [1] Low Low High High High Medium Levels: Low < Medium < High

 Ένας **δισδιάστατος πίνακας** (matrix) είναι μια δομή δεδομένων της οποίας τα στοιχεία είναι διατεταγμένα σε γραμμές και στήλες. Για να τους δημιουργήσουμε χρησιμοποιούμε την εντολή **matrix()** με παραμέτρους τα στοιχεία (μπορεί να είναι αριθμοί ή χαρακτήρες ή λογικές τιμές) και τον αριθμό γραμμών (**nrow**) ή στηλών (**ncol**). Επίσης δηλώνουμε αν θέλουμε τα στοιχεία να διαβαστούν κατά στήλη (προκαθορισμένη τιμή) ή κατά (**byrow=T**).

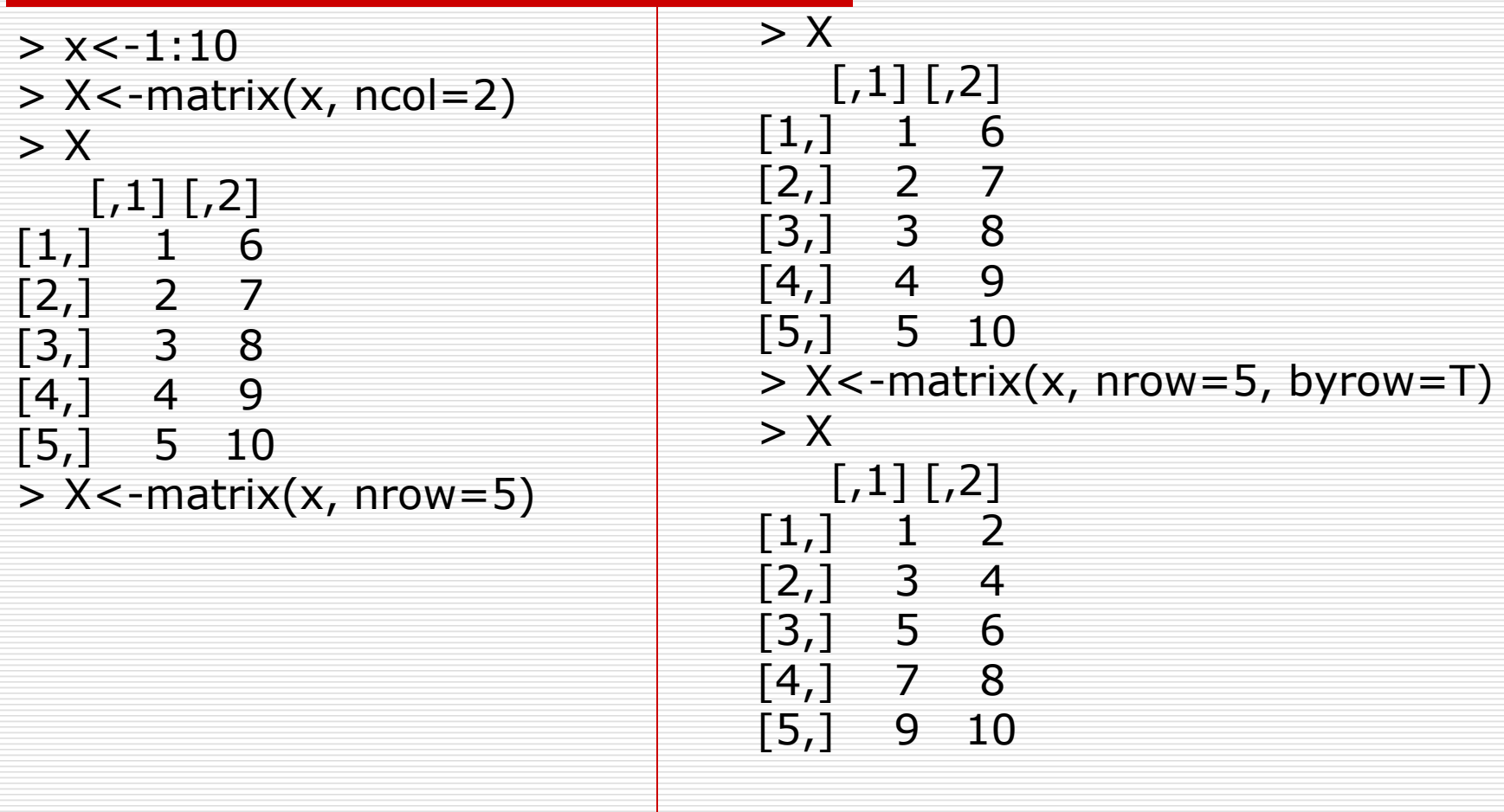

- Η διάσταση του πίνακα δίνεται με την εντολή **dim()**  $> dim(X)$ [1] 5 2 Μπορούμε εύκολα να δούμε κάποιο ή κάποια στοιχεία ενός πίνακα απλά δίνοντας την θέση του μέσα σε [].
	- $> X[3,2]$ [1] 6
- Επίσης μπορούμε να δούμε μια γραμμή ή μια στήλη του πίνακα, παραλείποντας την διάσταση για την οποία δεν ενδιαφερόμαστε

$$
> X[3,]\n[1] 5 6\n> X[,2]\n[1] 2 4 6 8 10
$$

 Με τις εντολές **rbind** και **cbind** δημιουργούμε πίνακες συνενώνοντας ως στήλες ή ως γραμμές αντίστοιχα διανύσματα.  $> x1 < -1:5$  $> x2 < -6:10$  $>$  cbind(x1,x2)  $x1 x2$ [1,] 1 6 [2,] 2 7 [3,] 3 8 [4,] 4 9 [5,] 5 10  $>$  rbind(x1,x2)  $\left[1\right]$   $\left[1\right]$   $\left[2\right]$   $\left[1\right]$   $\left[1\right]$   $\left[1\right]$   $\left[1\right]$ x1 1 2 3 4 5 x2 6 7 8 9 10

Εισαγωγή στο Στατιστικό Πακέτο R 66 Δημήτρης Φουσκάκης

 Μπορούμε να δημιουργήσουμε διαγώνιους πίνακες με την εντολή **diag()**.  $>$  diag(1:5)  $[$ ,1]  $[$ ,2]  $[$ ,3]  $[$ ,4]  $[$ ,5] [1,] 1 0 0 0 0 [2,] 0 2 0 0 0 [3,] 0 0 3 0 0 [4,] 0 0 0 4 0 [5,] 0 0 0 0 5

 Για την δημιουργία ενός ταυτοτικού πίνακα χρησιμοποιούμε πάλι την εντολή **diag()**  $>$  diag(5)  $\lceil$ ,1]  $\lceil$ ,2]  $\lceil$ ,3]  $\lceil$ ,4]  $\lceil$ ,5] [1,] 1 0 0 0 0 [2,] 0 1 0 0 0 [3,] 0 0 1 0 0 [4,] 0 0 0 1 0 [5,] 0 0 0 0 1

Εισαγωγή στο Στατιστικό Πακέτο R 68 Δημήτρης Φουσκάκης

 Πράξεις Πινάκων. Μπορούμε να χρησιμοποιήσουμε τους αριθμητικούς τελεστές και τις μαθηματικές συναρτήσεις της R για πράξεις μεταξύ πινάκων ή μεταξύ πινάκων και διανυσμάτων ή μεταξύ πινάκων και αριθμών. Οι μόνοι νέοι τελεστές, ειδικά για πίνακες είναι οι ακόλουθοι:

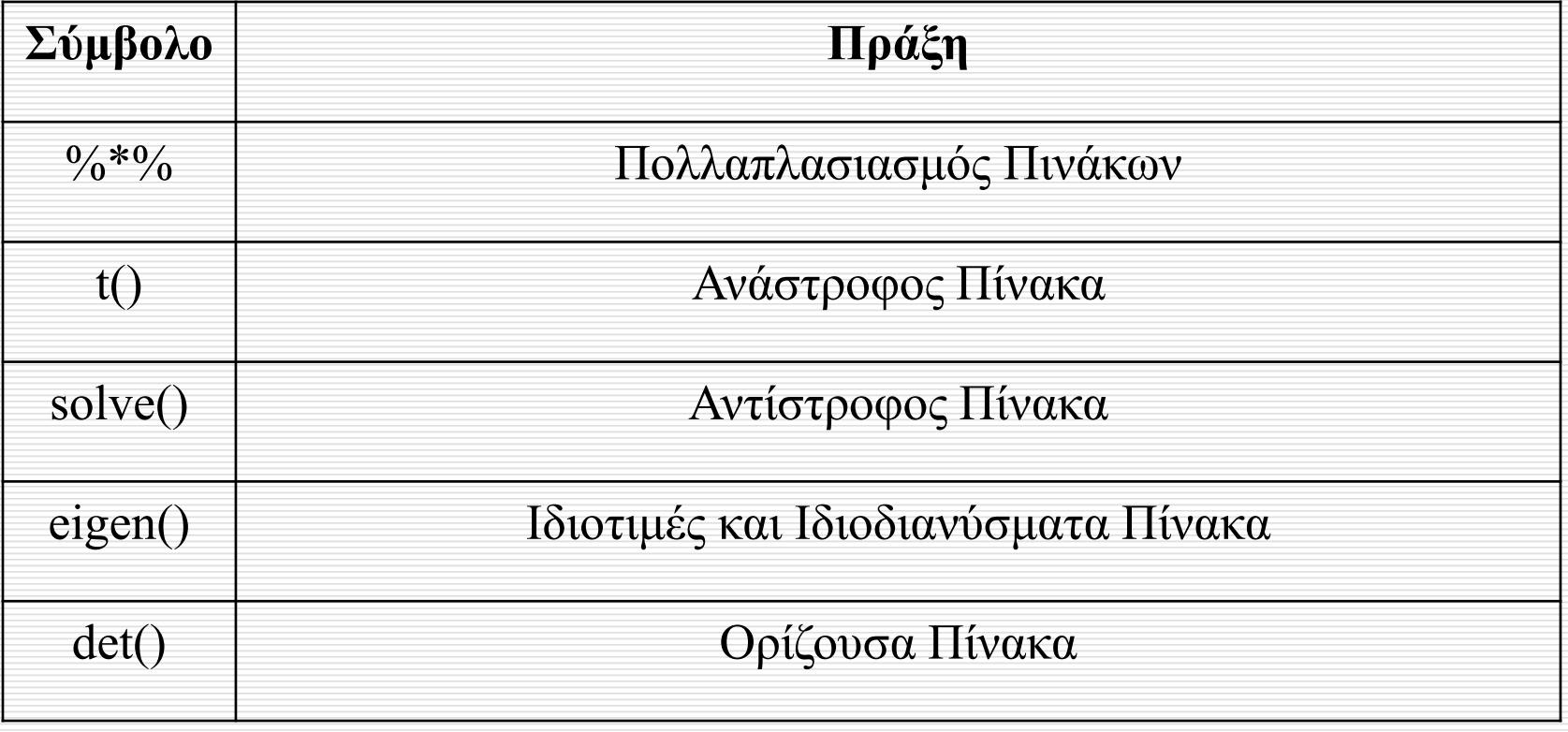

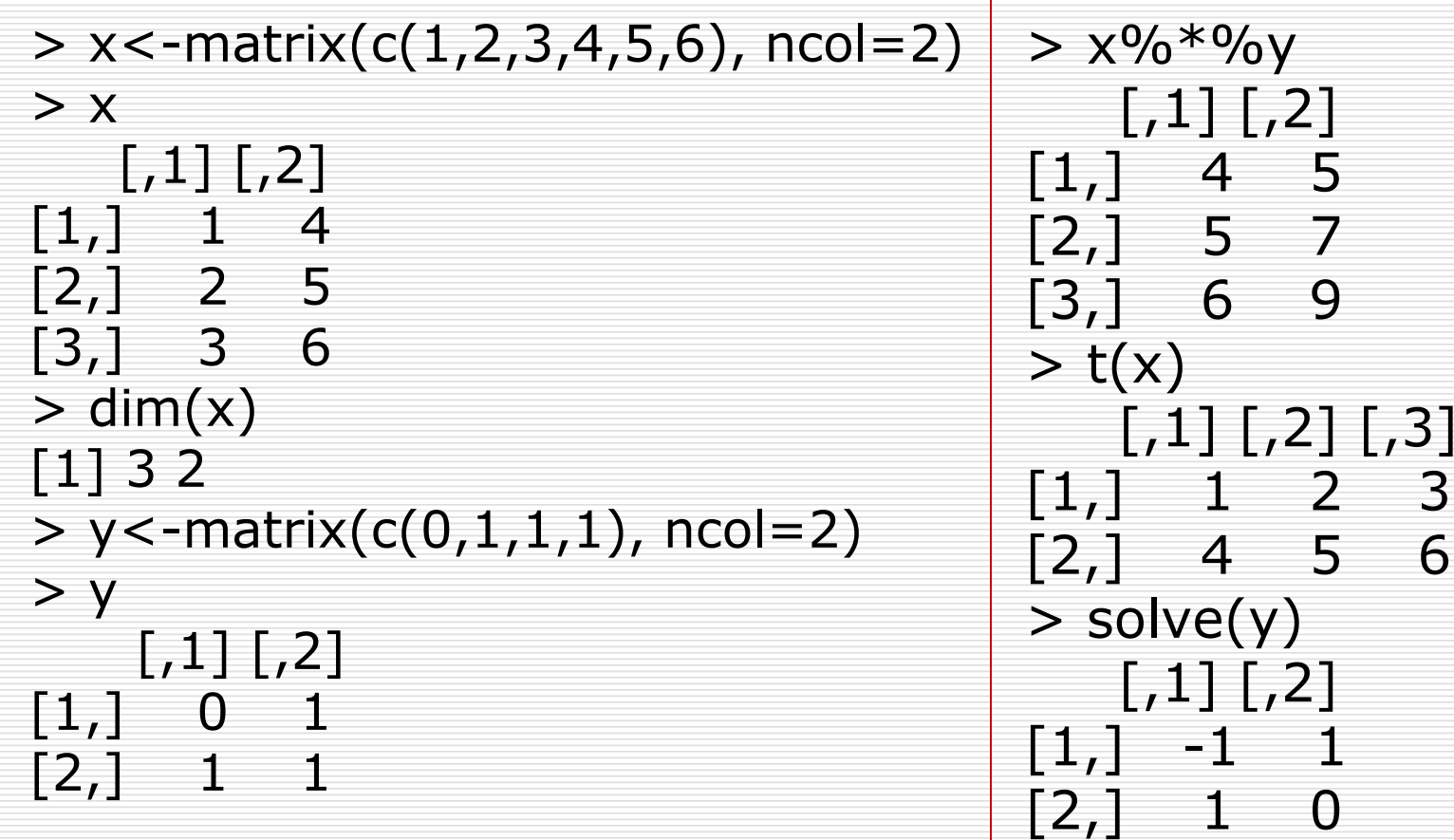

Εισαγωγή στο Στατιστικό Πακέτο R 71 Δημήτρης Φουσκάκης

- $\Box$  > y<-matrix(c(0,1,1,1),ncol=2)  $\Box$  > det(y)
- $\Box$  > eigen(y) \$values [1] 1.618034 -0.618034 [1] -1  $\Box$  > prod(eigen(y)\$values)  $\lceil 1 \rceil$  -1
	- \$vectors  $[$ ,1] [,2] [1,] 0.5257311 -0.8506508 [2,] 0.8506508 0.5257311
### Δισδιάστατοι Πίνακες

 colSums(), rowSums(), colMeans(), rowMeans() & max.col().  $\blacksquare$  > colMeans(x)

 $\blacksquare$  > x<matrix(c(1,2,3,4,5,6),ncol=2)  $\blacksquare$  > colSums(x) [1] 6 15  $\blacksquare$  > rowSums(x) [1] 5 7 9

> Για κάθε γραμμή επέστρεψε την θέση (στήλη) του μέγιστου.

- 
- [1] 2 5
- $\bullet$  > rowMeans(x)
- [1] 2.5 3.5 4.5
- $\blacksquare > X$ 
	- $[$ ,1] $[$ ,2]
	- $\begin{bmatrix} 1, 1 \\ 1, 4 \end{bmatrix}$
- $[2,] 2 5$ [3,] 3 6
- $\blacktriangleright$  max.col(x)

[1] 2 2 2

# Δισδιάστατοι Πίνακες

#### Η εντολή apply.

 $> x < -$ matrix(c(1,2,3,4,5,6), ncol=2)

 $> x$  $[,1]$   $[,2]$  $[1,] 1 4$ [2,] 2 5 [3,] 3 6  $>$  apply(x,1,sum) [1] 5 7 9  $>$  apply(x,2,sum) [1] 6 15 Άθροισε τα στοιχεία του πίνακα ως προς όλες τις γραμμές. Άθροισε τα στοιχεία του πίνακα ως προς όλες τις στήλες.

### Πολυδιάστατοι Πίνακες

 Οι **πολυδιάστατοι πίνακες** (arrays) είναι πίνακες με 3 ή περισσότερες διαστάσεις. Δημιουργούνται με την εντολή array() και το μέγεθος κάθε διάστασης δηλώνεται από την παράμετρο dim. Π.χ. αν θέσουμε dim=c(2,3,4), θα έχουμε έναν 3-διάστατο πίνακα με μέγεθος διαστάσεων 2 (nrow), 3 (ncol) και 4.

#### Πολυδιάστατοι Πίνακες

 $> X < -$ array(c(1:12,36:48  $),$ dim=c $(2,3,4)$ )  $> X$  $, 1$ 

$$
\begin{bmatrix} 1 \\ 1 \end{bmatrix} \begin{bmatrix} 1 \\ 2 \end{bmatrix} \begin{bmatrix} 2 \\ 3 \end{bmatrix} \begin{bmatrix} 3 \\ 5 \\ 2 \end{bmatrix}
$$

$$
\begin{bmatrix} 2 \\ 1 \end{bmatrix} \begin{bmatrix} 2 \\ 4 \end{bmatrix} \begin{bmatrix} 4 \\ 6 \end{bmatrix}
$$

 $, 2$ 

 $[$ ,1]  $[$ ,2]  $[$ ,3] [1,] 7 9 11 [2,] 8 10 12

Εισαγωγή στο Στατιστικό Πακέτο R 76 Δημήτρης Φουσκάκης

, , 3

 $[$ ,1] $[$ ,2] $[$ ,3] [1,] 36 38 40 [2,] 37 39 41

, , 4

 $[$ ,1] $[$ ,2] $[$ ,3]  $\begin{bmatrix} 1, \\ 42, 44, 46 \end{bmatrix}$ [2,] 43 45 47

- Τα **πλαίσια δεδομένων** (data frames) είναι δισδιάστατοι πίνακες στους οποίους δεν χρειάζεται οι στήλες να είναι όλες του ίδιου τύπου. Συνήθως στα πλαίσια δεδομένων κατοχυρώνουμε τις παρατηρήσεις που έχουμε συλλέξει από ένα δείγμα.
- Ένα πλαίσιο δεδομένων δημιουργείται με την εντολή data.frame().

- > Gender<-c('Male', 'Male', 'Male', 'Female')
- > Gender<-factor(Gender)
- > Gender
- [1] Male Male Male Female
- Levels: Female Male
- $>$  Smoking < - $c(T, T, F, F)$
- > Smoking
- [1] TRUE TRUE FALSE FALSE
- > Choresterol<-c(200, 220, 180, 172)
- > Choresterol
- [1] 200 220 180 172
- > sample<-data.frame(Gender, Smoking, Choresterol)
- > sample
- Gender Smoking Choresterol
- 1 Male TRUE 200
- 2 Male TRUE 220
- 3 Male FALSE 180
- 4 Female FALSE 172

 Με την εντολή as.data.frame() μπορείτε να μετατρέψετε έναν δισδιάστατο πίνακα σε πλαίσιο δεδομένων. Με την εντολή **names()** μπορείτε να δώσετε ονόματα στις στήλες (μεταβλητές) του πλαισίου σας. Επίσης με την παράμετρο **row.names()** της εντολής data.frame μπορείτε να δώσετε ονόματα και στις γραμμές (παρατηρήσεις).

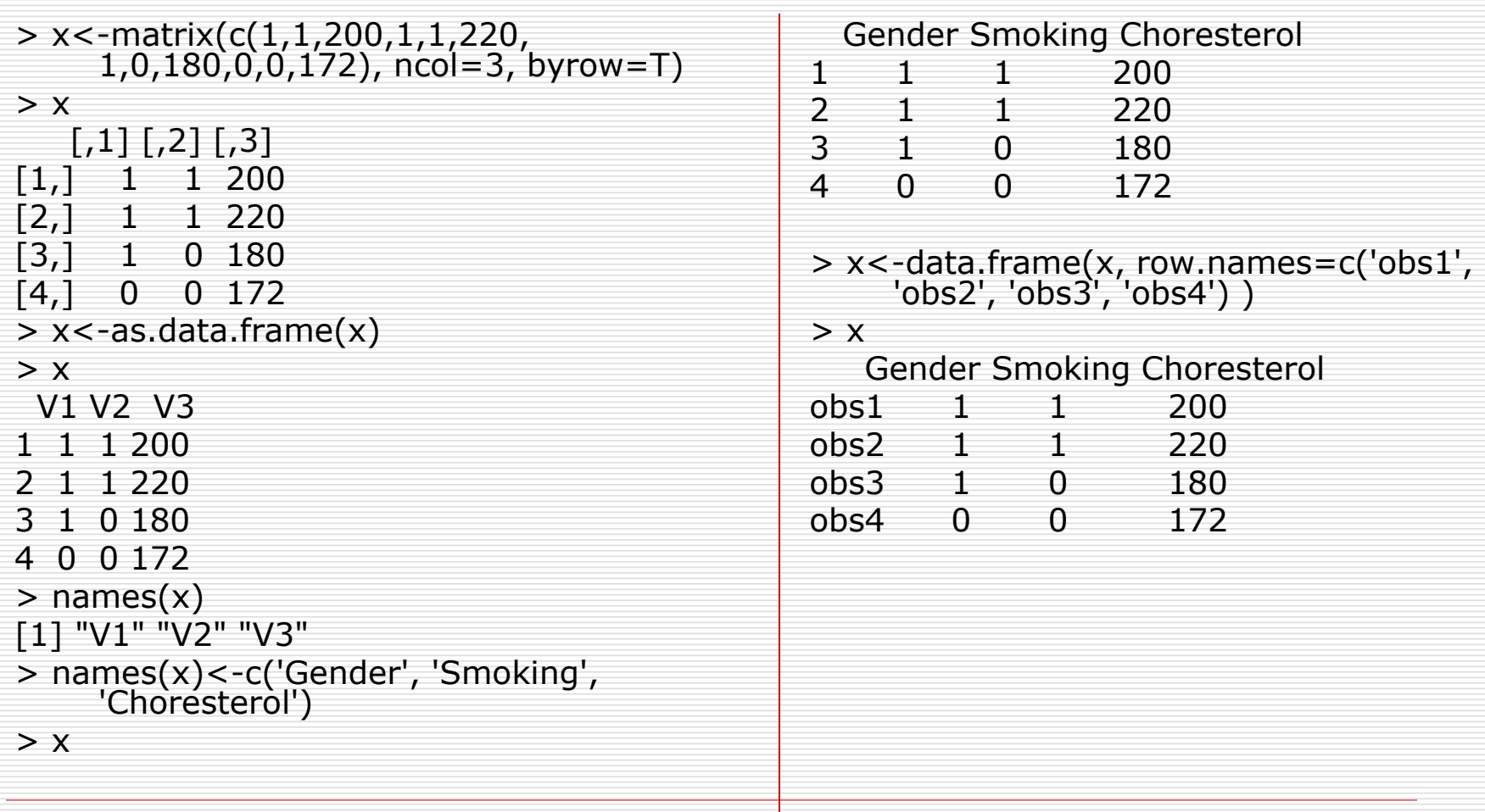

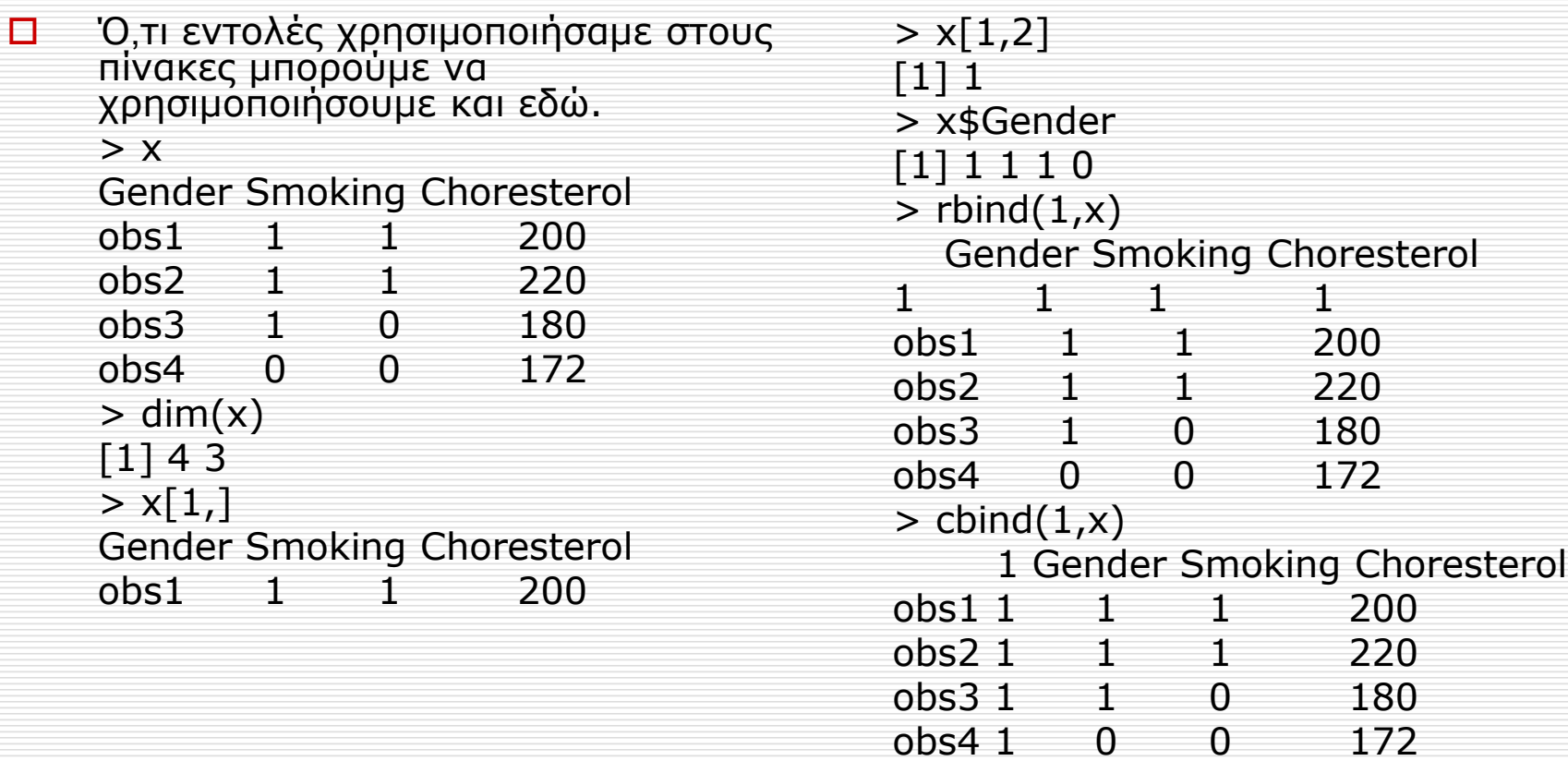

#### **subset()**

> sample<-data.frame(Gender, Smoking, Choresterol)

> sample

Gender Smoking Choresterol

- 1 Male TRUE 200
- 2 Male TRUE 220
- 3 Male FALSE 180
- 4 Female FALSE 172
- > subset(sample, Choresterol > mean(Choresterol)) Gender Smoking Choresterol Male TRUE 200 2 Male TRUE 220 > subset(sample,
	- Gender=="Female")
	- Gender Smoking Choresterol
- 4 Female FALSE 172

#### **transform()**

> transform(sample, Choresterol2 = Choresterol^2)

> country<-c("GR","GR","IT","UK")

> transform(sample, Country = country)

#### Gender Smoking Choresterol Country

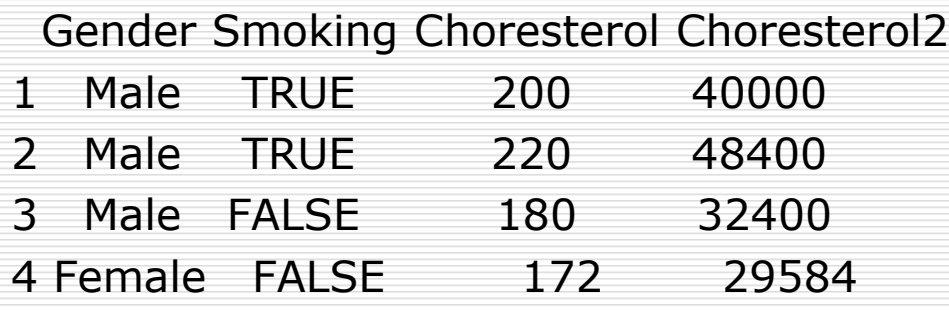

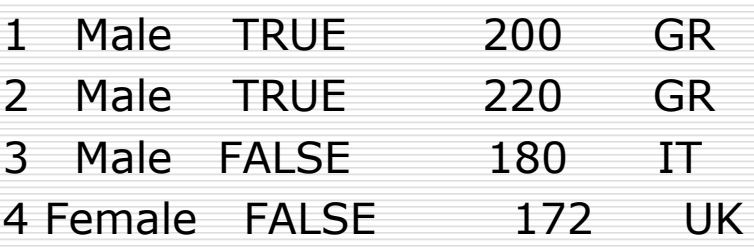

#### **merge()**

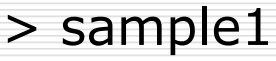

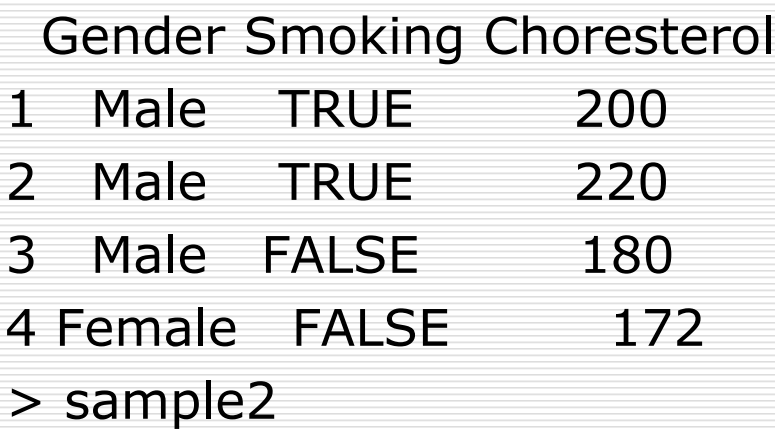

Choresterol

- 220
- 2 199

3 187

> merge(sample1,sample2) Choresterol Gender Smoking 220 Male TRUE > merge(sample1,sample2,all=TRUE) Choresterol Gender Smoking 1 172 Female FALSE 2 180 Male FALSE 3 187 <NA> NA

- 4 199 <NA> NA
- 5 200 Male TRUE
- 6 220 Male TRUE

Εισαγωγή στο Στατιστικό Πακέτο R 684 Δημήτρης Φουσκάκης

# Λίστες

 Οι **λίστες** (lists) είναι διανύσματα των οποίων τα στοιχεία δεν είναι ανάγκη να είναι της ίδιας δομής. Δημιουργούνται με την εντολή list δίνοντας ως παραμέτρους τα αντικείμενα που θέλουμε να τα πλαισιώνουν μαζί με τα ονόματά τους.

# Λίστες

- > Gender<-c('Male', 'Male', 'Male', 'Female')
- > Gender<-factor(Gender)
- > Gender

[1] Male Male Male Female Levels: Female Male

- $> x < -1:10$
- $> x$
- [1] 1 2 3 4 5 6 7 8 9 10
- > sample

Gender Smoking Choresterol

- 1 Male TRUE 200
- 2 Male TRUE 220
- 3 Male FALSE 180
- 4 Female FALSE 172
- > y<-list(my\_sample=sample, x=x, the\_gender=Gender)

 $> y$ \$my\_sample Gender Smoking Choresterol 1 Male TRUE 200 2 Male TRUE 220 3 Male FALSE 180 4 Female FALSE 172

 $$x$ [1] 1 2 3 4 5 6 7 8 9 10

\$the\_gender [1] Male Male Male Female Levels: Female Male

### Λίστες

 Με το σύμβολο \$ ή την διπλή αγκύλη [[ ]], μπορούμε να δούμε τα επιμέρους στοιχεία μιας λίστας.  $> y$ \$x [1] 1 2 3 4 5 6 7 8 9 10  $> y[[3]]$ [1] Male Male Male Female Levels: Female Male  $> y$ \$x $[1:3]$ [1] 1 2 3

 Υπάρχουν αρκετοί τρόποι αποθήκευσης αντικειμένων της R στον σκληρό δίσκο. Αν δώσουμε μόνο το όνομα του αρχείου όπου θα γίνει η αποθήκευση, το εν λόγω αρχείο δημιουργείται στον φάκελο από όπου τρέχουμε την R. Αν θέλουμε η αποθήκευση να γίνει κάπου αλλού τότε πρέπει να δώσουμε την πλήρη διαδρομή. Ένας από τους ευκολότερους τρόπους να αποθηκεύσουμε αντικείμενα είναι με χρήση της εντολής **write()**.

- ◼ Διανύσματα. Μπορείτε να αποθηκεύσετε διανύσματα (αριθμητικά, χαρακτήρων ή λογικά) με την εντολή **write()**. > Gender<-c("Male", "Male", "Male", "Female")
	- > write(Gender,file="g.txt", ncol=4)

 $> x$ 

[1] 1 2 3 4 5 6 7 8 9 10

 $>$  write(x,file="x.txt", ncol=length(x))

> Smoking

[1] TRUE TRUE FALSE FALSE

> write(Smoking,file="s.txt", ncol=4)

$$
\begin{array}{c}\n1 \stackrel{\textstyle <}{\phantom{}0}0\n\end{array}
$$

- ◼ Δισδιάστατοι Πίνακες. Με την εντολή **write()** μπορείτε επίσης να αποθηκεύσετε πίνακες 2 διαστάσεων. Εδώ χρειάζεται **προσοχή** διότι η εντολή αναστρέφει τον πίνακα, οπότε ζητούμε αποθήκευση του ανάστροφου. > X
	- $[$ ,1]  $[$ ,2] [1,] 1 7 [2,] 2 8 [3,] 3 9 [4,] 4 10 [5,] 5 11  $[6,] 6 12$  $>$  write(t(X), "X.txt", ncol=2)

- ◼ Πλαίσια Δεδομένων. Τα πλαίσια δεδομένων τα αποθηκεύουμε με την εντολή **write.table()**.
	- > sample

Gender Smoking Choresterol

- 1 Male TRUE 200
- 2 Male TRUE 220
- 3 Male FALSE 180
- 4 Female FALSE 172
- > write.table(sample, file="sample.txt")

 Μπορούμε εύκολα στην R να διαβάσουμε δεδομένα από ένα αρχείο του σκληρού μας δίσκου. Όπως και στην αποθήκευση έτσι και εδώ πρέπει να δώσουμε την πλήρη διαδρομή του αρχείου από όπου θέλουμε να ανακτήσουμε δεδομένα, εκτός και αν το αρχείο βρίσκεται στον φάκελο που δουλεύουμε την R οπότε το όνομά του αρκεί. Για διανύσματα και δισδιάστατους πίνακες χρησιμοποιούμε την εντολή scan().

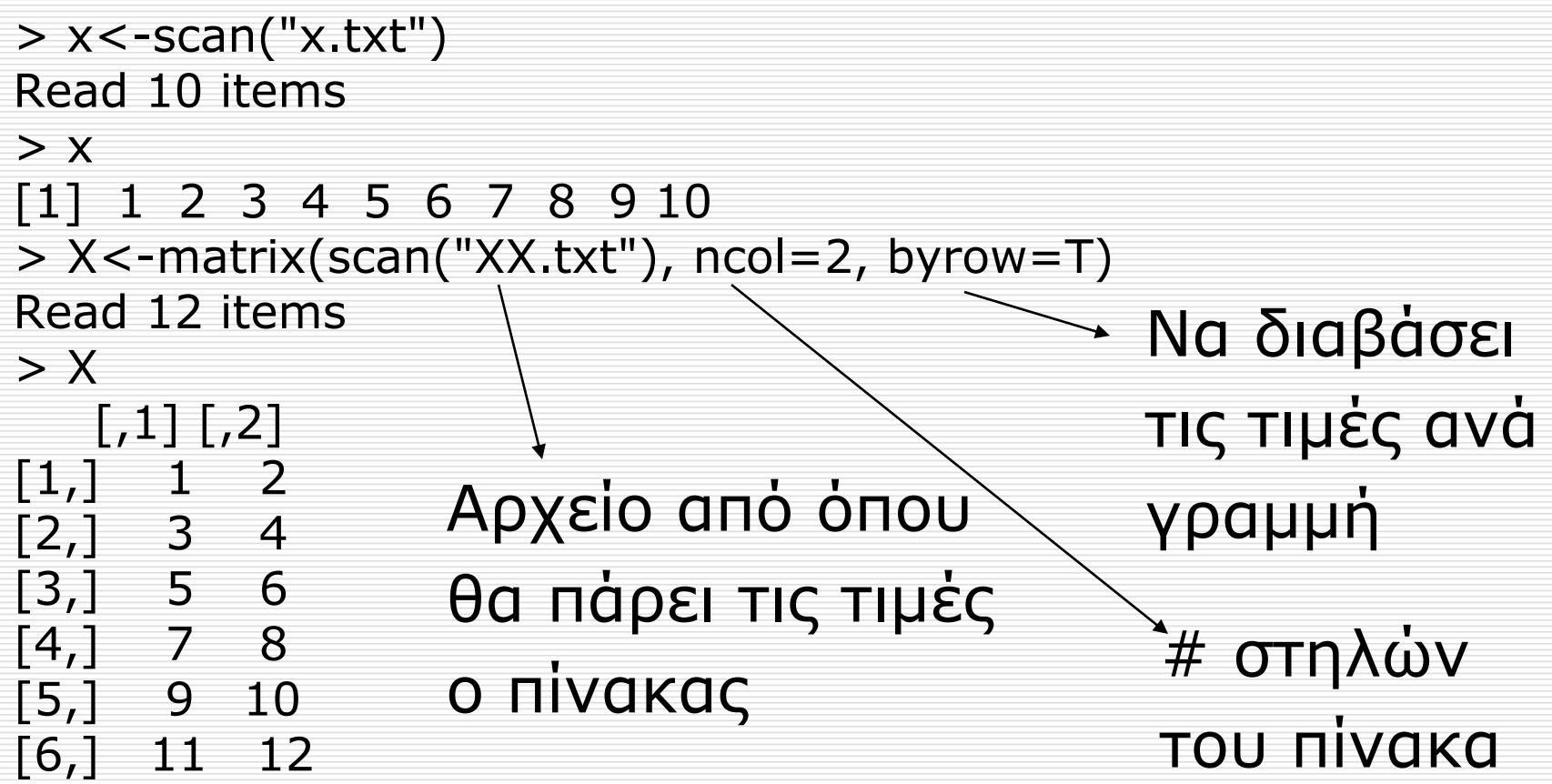

- Επίσης με την εντολή scan μπορούμε να εισάγουμε δεδομένα και με το πληκτρολόγιο.
	- $>$  z $lt$ -scan()
	- 1: 2
	- $2:4$
	- 3: 6
	- 4: 8
	- 5: 2
	- 6:
	- Read 5 items
	- $> 7$
	- [1] 2 4 6 8 2

- Υπάρχουν μερικές συναρτήσεις για εισαγωγή δεδομένων στην R.
	- ◼ **read.csv**, για αρχεία στα οποία τα δεδομένα διαχωρίζονται με κόμμα.
	- **L read.delim**, για δεδομένα τα οποία βρίσκονται σε αρχεία διαχωρισμένα με στηλοθέτες.
	- ◼ **readLines**, για εισαγωγή γραμμών ενός αρχείου.

# Αποθήκευση και Ανάκτηση δεδομένων

#### Υπάρχουν ανάλογες συναρτήσεις για αποθήκευση δεδομένων στην R.

#### ■ write.table

#### ◼ **writeLines**

- Για πλαίσια δεδομένων χρησιμοποιούμε την εντολή **read.table()**.
	- ◼ file: το όνομα του αρχείου, ή η πλήρης διαδρομή αυτού.
	- header: δηλώνει αν στην πρώτη γραμμή του αρχείου δίνονται τα ονόματα ή όχι.
	- εερ: δηλώνει πως γίνεται ο διαχωρισμός των δεδομένων.
	- colClasses: ένα διάνυσμα χαρακτήρων, το οποίο δηλώνει τον τύπο των δεδομένων για κάθε στήλη.
	- ◼ nrows: ο αριθμός των γραμμών του πλαισίου δεδομένων.
	- comment.char: ένα διάνυσμα χαρακτήρων, το οποίο δηλώνει τον χαρακτήρα, που αποτελεί σχόλιο.
	- skip: ο αριθμός των γραμμών, που θέλουμε να εξαιρεθούν από την αρχή του πλαισίου δεδομένων.
	- ◼ stringsAsFactors: θα έπρεπε τα διανύσματα χαρακτήρων να μετατραπούν σε κατηγορικά διανύσματα?

> zz<-read.table("sample.txt", header=T) > zz Gender Smoking Choresterol Male TRUE 200 2 Male TRUE 220 3 Male FALSE 180 4 Female FALSE 172

#### Ανάκτηση Δεδομένων από Excel

- Μετατροπή του data.xlsx σε data.csv
	- ◼ Menu File, Save As… και διαλέξτε .csv as type.
- Τρέξτε την R από τον ίδιο φάκελο που βρίσκετε το αρχείο data.csv.
- Πληκτρολογήστε στην R
	- > data<-read.table(file="data.csv",header=TRUE,sep=";", na.strings=c(":"))
- Εναλλακτικά:
	- > install.packages("openxlsx")
	- > library(openxlsx)
	- $>$  data  $\lt$  read.xlsx("data.xlsx", sheet  $= 1$ , na.strings=":")

Header=TRUE είναι η προκαθορισμένη τιμή

#### Εισαγωγή Δεδομένων από άλλα Στατιστικά Πακέτα

 Με την βοήθεια του πακέτου **foreign** μπορούμε να διαβάσουμε δεδομένα από άλλα στατιστικά πακέτα.

> > install.packages("foreign") > library("foreign") > library(help=foreign)

#### Εισαγωγή Δεδομένων από άλλα Στατιστικά Πακέτα

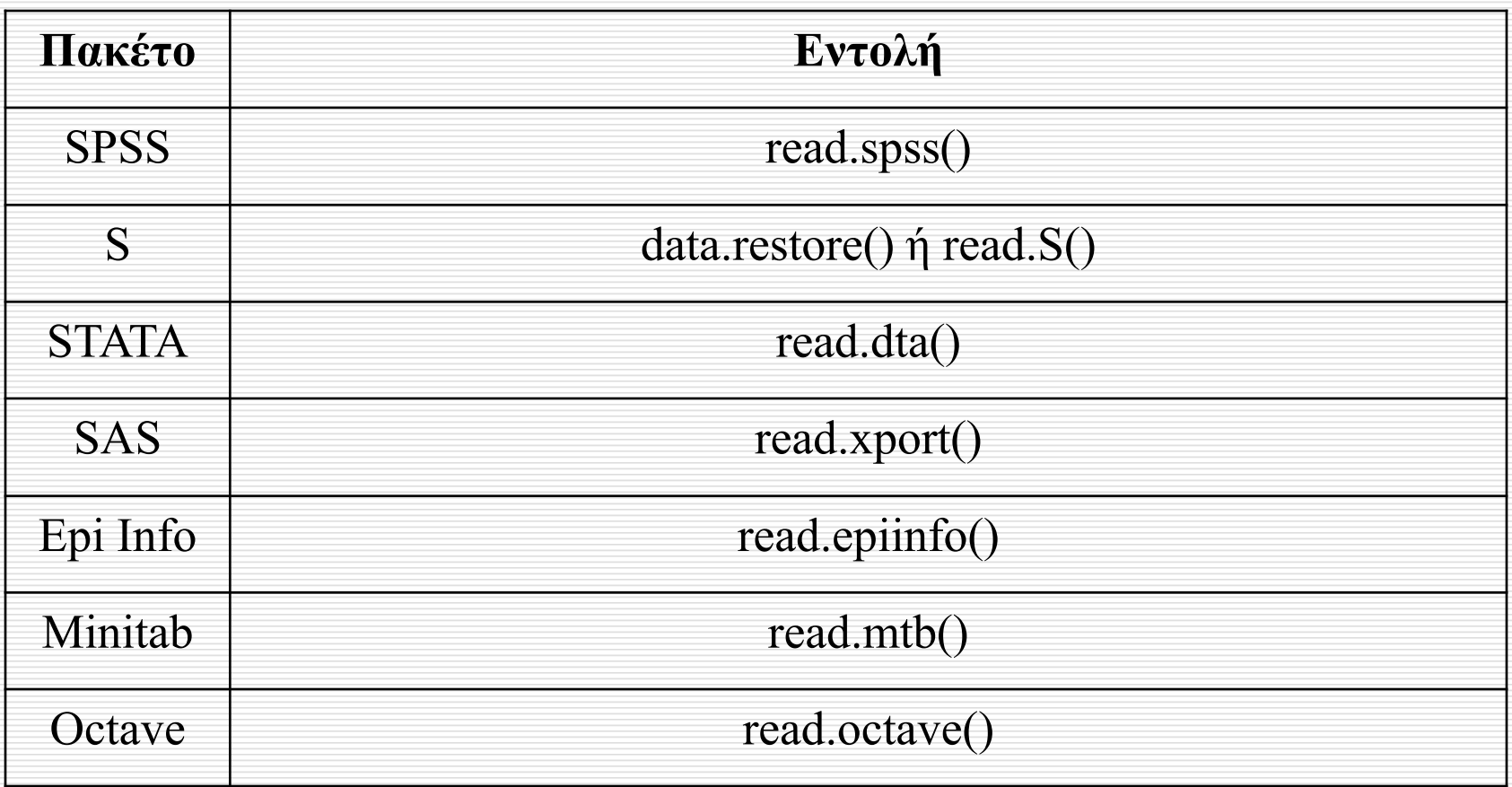

#### Συναρτήσεις στην R

#### $> x$ [1] 46 104 94 114 35 70 120 29 19 135 200 222 89 100 55 214 15 81 118 193  $>$  range $<$ -function $(x)$ {  $y$  <-max $(x)$ -min $(x)$ return(y) }  $>$  range $(x)$ [1] 207

#### Συναρτήσεις στην R

 $>$  calc<-function(a,b=2){  $y$  < -a $\wedge$ b return(y) }  $>$  calc(4) [1] 16  $>$  calc $(4,3)$ [1] 64 b=2 προκαθορισμένη τιμή, εκτός αν δοθεί αλλιώς.  $a=4, b=3$ 

# Συναρτήσεις στην R

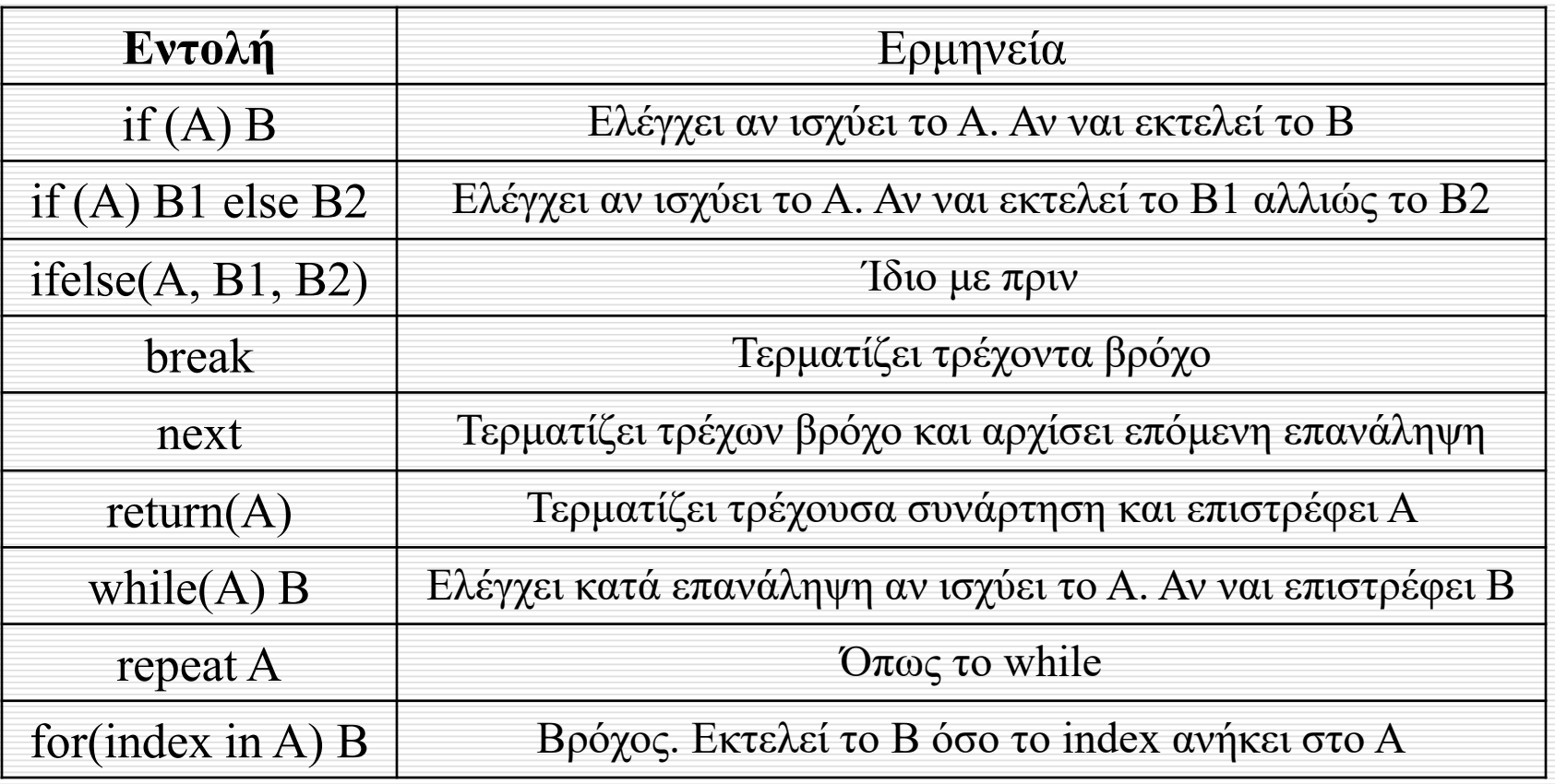

#### Η εντολή if else

**if(A) { A1 } else { A2 }**

$$
h(x) = \begin{cases} x^{2} , x \le 0.05 \\ 0.25 , x > 0.05 \end{cases}
$$
  
> x < -0.10  
> if(x < = 0.05)  
{  
h < -x<sup>2</sup> }

Εισαγωγή στο Στατιστικό Πακέτο R 105 Δημήτρης Φουσκάκης

{

}

 $h < -0.25$ 

#### Η εντολή if else

**if(A) { B1 } else if(C) { B2 } else { B3**

**f(A)**<br>
{<br> **B1**<br>
> x<-0.10<br>
> if(x = 0.05)<br>
} else if(C)<br>
{<br>  $h < x > 0.10$ <br>
{<br>  $h < x < 2$ <br>
} else if(x>0.05 & x <=1)<br>
{<br> **B2**<br>
{<br>  $h < -0.25$ <br>
{<br>
} else if (x>0.05 & x <=1)<br>
{<br>
} else if(x = 0.25<br>
{<br>
} else <br>
<br>
<br>
<br>
<br>
<br>
<br>
<br>
<br>
<br>  $\left( \begin{array}{cc} x^2, & x \leq 0.05 \end{array} \right)$  $h(x) = \{0.25, 0.05 < x \leq 1$  $\begin{cases} 1, & x > 1 \end{cases}$ l  $\overline{\phantom{a}}$  $> x < -0.10$  $>$  if(x < = 0.05) {  $h < -x^2$ } else if( $x > 0.05$  &  $x < = 1$ ) {  $h < -0.25$ } else {  $h$  <  $-1$ }

Εισαγωγή στο Στατιστικό Πακέτο R 106 Δημήτρης Φουσκάκης

Ο Βρόχος for

#### **for(index in A) B**

- $> x < -c(3,6,2,7)$
- $> n$  < -length(x)
- > proda<-1
- $>$  summ $<$ -0
- $>$  for(i in 1:n)
	- {

```
summ<-summ+x[i]
proda<-proda*x[i]
}
```
# Ο Βρόχος for

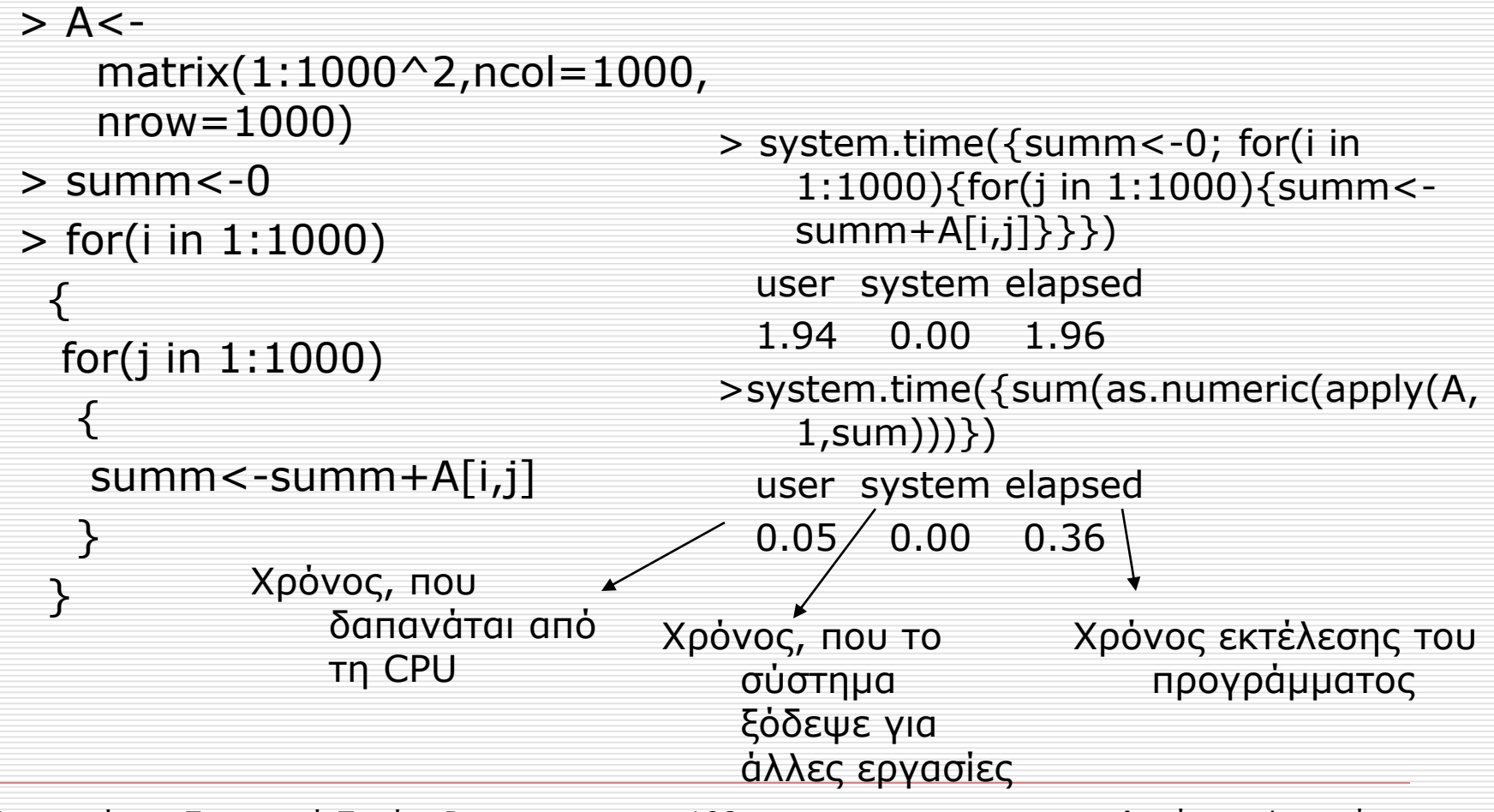
# Οι Βρόχοι while & repeat

#### **while(A) B repeat(B; if(A) break)**

Ας υποθέσουμε ότι θέλουμε να εφαρμόσουμε την επαναληπτική μέθοδο Newton-Raphson για την εύρεση ρίζας της εξίσωσης  $f(x) = x^3 + 2x^2 - 7 = 0$ 

$$
X_{n+1} = X_n - \frac{f(X_n)}{f'(X_n)} \qquad f'(X) = 3x^2
$$

$$
f'(x) = 3x^2 + 4x
$$

# Οι Βρόχοι while & repeat

 $> x < -1$ 

> tolerance<-0.000001

 $> f < -x^3 + 2*x^2 - 7$ 

 $>$  f.prime $<$ -3\*x^2+4\*x

> while(abs(f)>tolerance)

{

x<-x-f/f.prime  $f < -x^3 + 2*x^2 - 7$ f.prime $<$ -3\* $x$ <sup> $\sim$ </sup>2+4\* $x$ }

 $> x < -1$ 

> tolerance<-0.000001

 $> f < -x^3 + 2*x^2 - 7$ 

 $>$  f.prime $<$ -3\*x $^{\wedge}$ 2+4\*x

> repeat

}

{ x<-x-f/f.prime

 $f < -x^3 + 2*x^2 - 7$ 

f.prime $<$ -3\* $x$ ^2+4\* $x$ 

if(abs(f) <= tolerance) break

 Παράδειγμα 1: Έστω ότι θέλουμε να κατασκευάσουμε μια συνάρτηση που να υπολογίζει το x! (x παραγοντικό, όπου x φυσικός αριθμός) fact1<-function(x) $\{$  $y$  <-floor $(x)$ if  $(y! = x \mid x < 0)$ print("Your number is not natural") else {  $f < -1$ if (x<2) return(f) for (i in 2:x)  $\{$  $f < -f *i$ } return(f) } }  $>$  fact1(3) [1] 6  $>$  fact1(1)  $\lceil 1 \rceil$  1  $>$  fact1(0)  $[1] 1$  $>$  fact1(4) [1] 24  $>$  fact1(2.3) [1] "Your number is not natural"

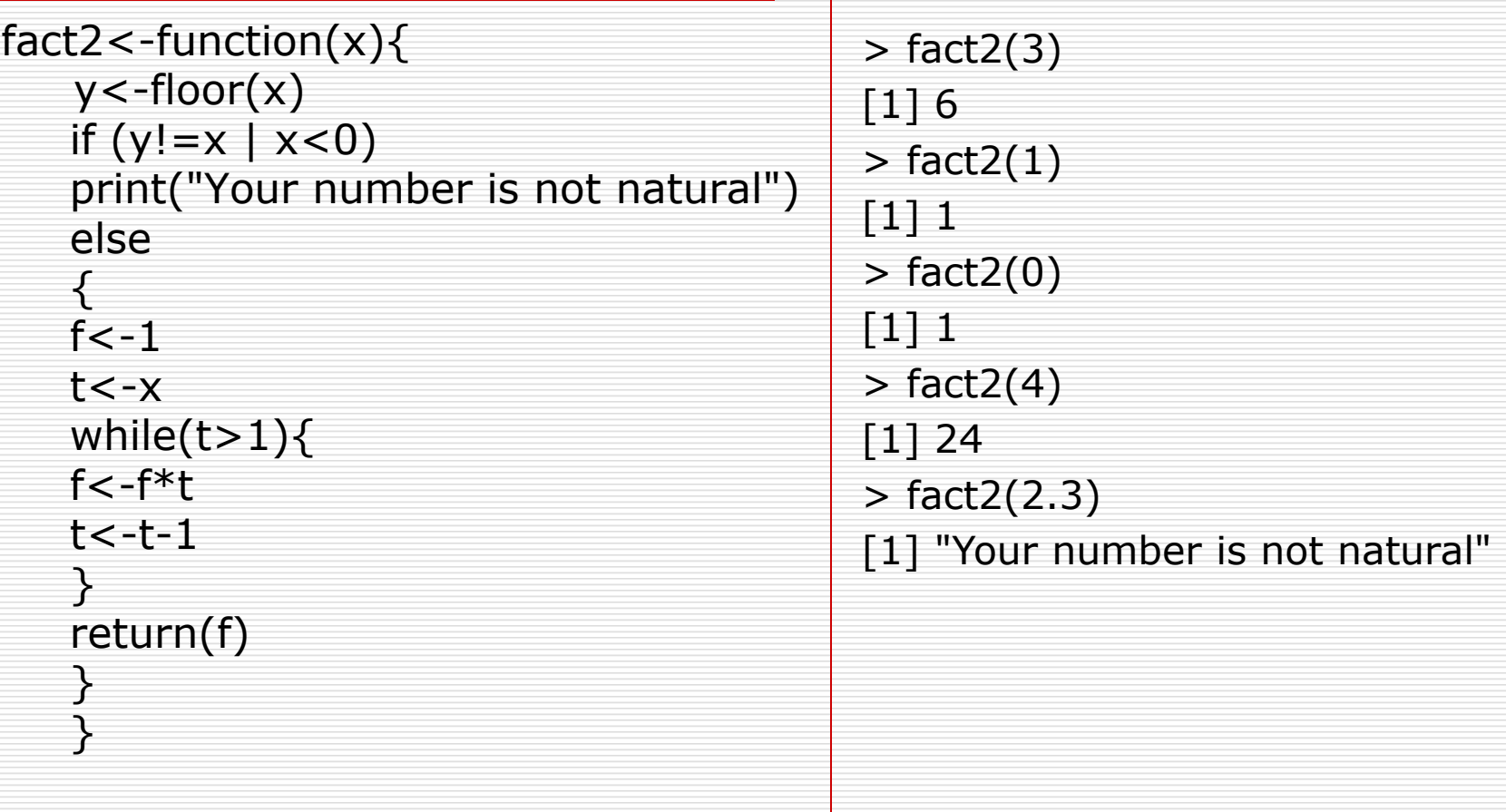

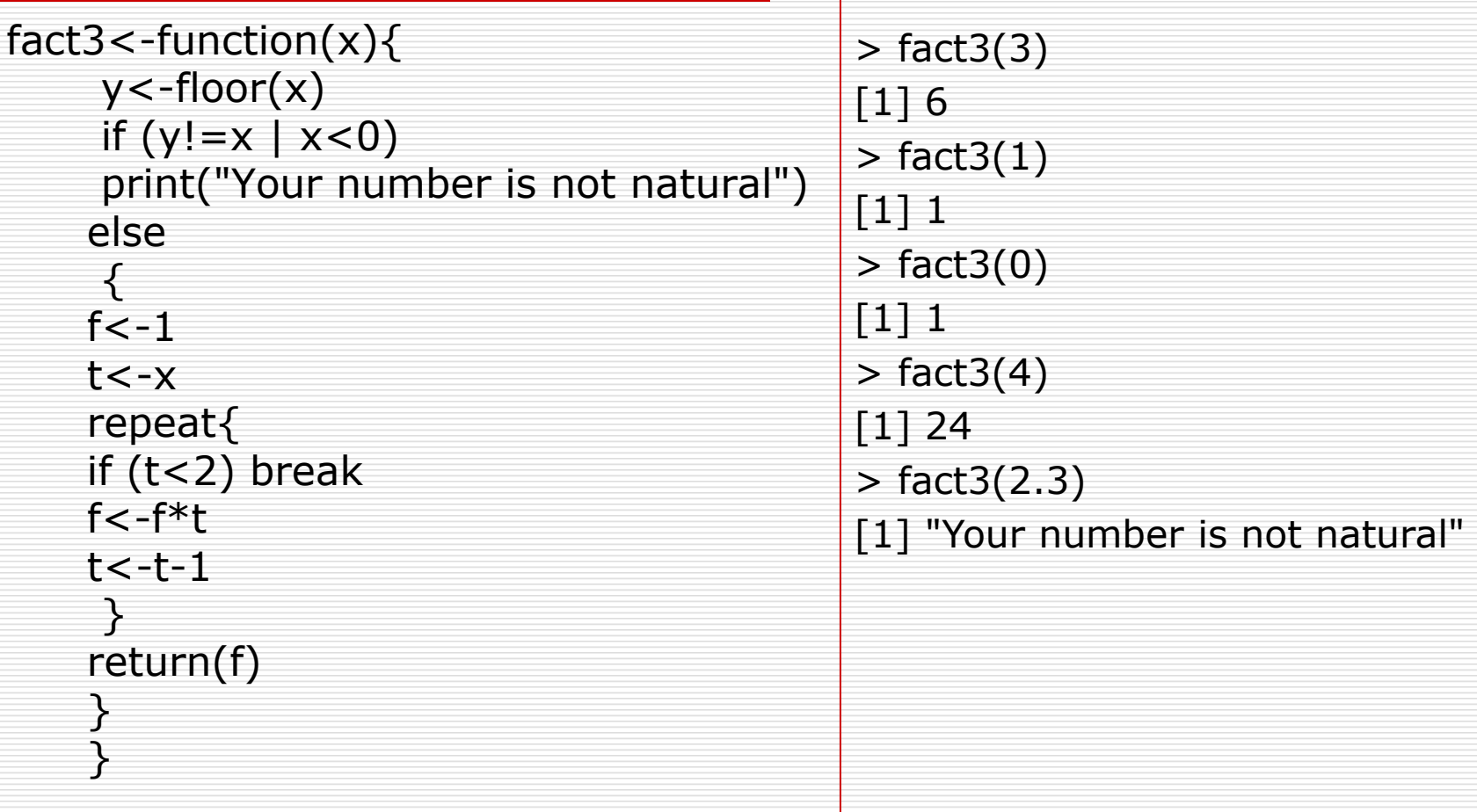

 Οι **βρόχοι** στην R μπορεί να καθυστερήσουν αρκετά μια συνάρτηση και για αυτό τον λόγο καλό είναι να αποφεύγονται αν είναι δυνατόν. Οι βρόχοι μπορούν να αποφευχθούν κάποιες φορές με χρήση λογικών συναρτήσεων για διανύσματα. Π.χ. ο βρόχος

for(i in  $1:length(y))$  {if(y[i]<0} y[i]<-0} μπορεί να αντικατασταθεί με την πολύ πιο γρήγορη εντολή

y[y<0]<-0

 Καλό είναι επίσης να χρησιμοποιούμε τις έτοιμες συναρτήσεις της R όπου είναι εφικτό. Η συνάρτηση π.χ. **cumprod(x)** παίρνει ως όρισμα ένα αριθμητικό διάνυσμα και επιστρέφει το αθροιστικό γινόμενο. Π.χ.

 $>$  cumprod(c(1,2,4))

[1] 1 2 8

 Μπορούμε λοιπόν να χρησιμοποιήσουμε την συγκεκριμένη συνάρτηση για τον υπολογισμό του παραγοντικού.

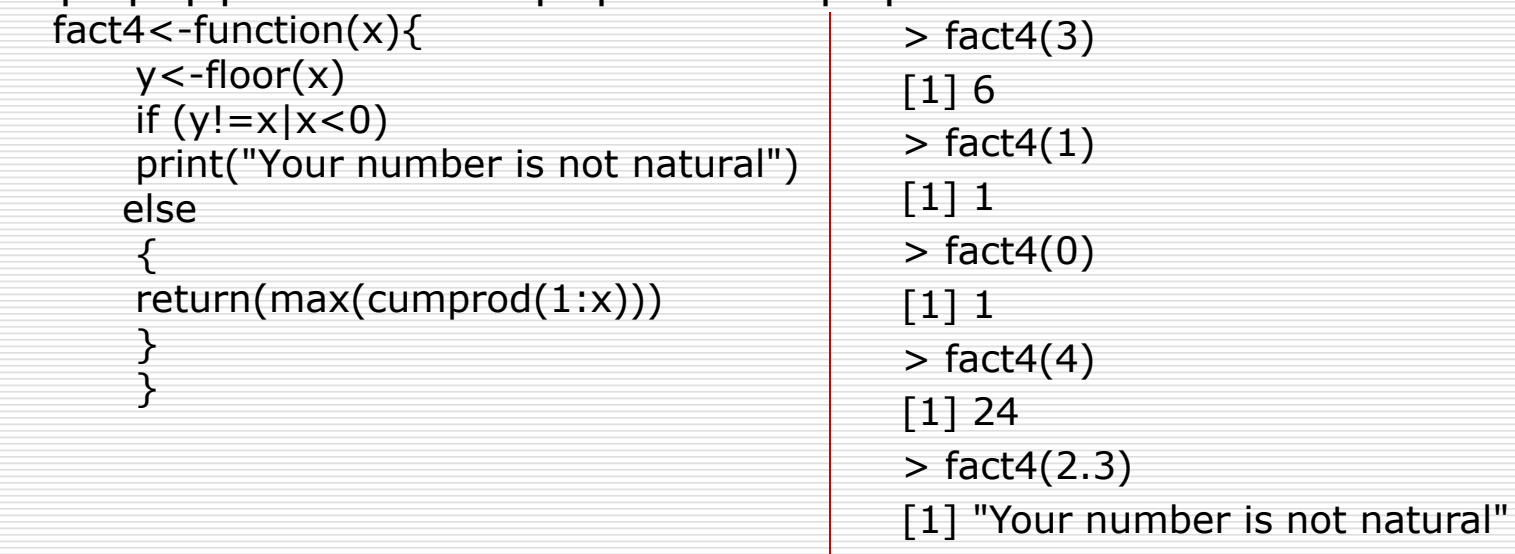

- Τέλος θα μπορούσαμε να είχαμε χρησιμοποιήσει την συνάρτηση Γάμμα, μιας και για φυσικούς αριθμούς x!=Γ(x+1) ή την έτοιμη συνάρτηση factorial.
	- > gamma(4)  $\lceil 1 \rceil$  6  $>$  gamma $(2)$ [1] 1  $>$  gamma $(1)$  $\lceil 1 \rceil$  1 > factorial(3) [1] 6 > factorial(1) [1] 1 > factorial(0)

[1] 1

 Οι συναρτήσεις gamma και factorial επιστρέφουν τιμές και για μη φυσικούς αριθμούς, χωρίς να ερμηνεύονται τότε ως παραγοντικά.

- Προβλήματα υπερχείλισης: Η R εκτελεί τις πράξεις με την σειρά που αυτές ορίζονται χωρίς να προβαίνει σε απλοποιήσεις. Έτσι υπάρχει περίπτωση να αντιμετωπίσουμε προβλήματα **υπερχείλισης** (overflow). Π.χ.
	- $>$  factorial(200)/(factorial(100)\*factorial(100))
		- [1] NaN

 $\left.\rule{-2.2pt}{10pt}\right)$ 

 $200)$ 

100

 $\overline{\phantom{a}}$  $\overline{\phantom{a}}$  $\setminus$ 

 $\bigg($ 

- Warning message:
	- In factorial(200) : value out of range in 'gammafn'
- Για να υπολογίσουμε την άνω ποσότητα λοιπόν είναι καλό να κάνουμε εμείς την απλοποίηση και να ζητήσουμε στην R να κάνει τις πράξεις εν συνεχεία.

Προφανώς

$$
\binom{200}{100} = \frac{101 \cdot ... \cdot 200}{1 \cdot ... \cdot 100}
$$

Άρα στην R γράφουμε

#### > prod(101:200)/prod(1:100) [1] 9.054851e+58  $\rightarrow$   $9.05 \cdot 10^{58}$

ή ακόμα καλύτερα  $> x < -1:100$ > y<-101:200  $>$  z $\lt$ -y/x  $>$  prod(z) [1] 9.054851e+58

Εισαγωγή στο Στατιστικό Πακέτο R 118 Δημήτρης Φουσκάκης

 Ένας ακόμα τρόπος να αποφύγουμε προβλήματα υπερχείλισης είναι με χρήση του λογαρίθμου (φυσικού) log.

$$
\begin{pmatrix} 200 \\ 100 \end{pmatrix} = \exp\left[1 \log \left\{ \begin{pmatrix} 200 \\ 100 \end{pmatrix} \right\} \right] = \exp\left[ \log(200!) - 2 \log(100!) \right]
$$

Αλλά

$$
\log(n!) = \sum_{i=1}^{n} \log(i)
$$

#### > exp(sum(log(1:200))-2\*sum(log(1:100))) [1] 9.054851e+58

Εισαγωγή στο Στατιστικό Πακέτο R 119 Δημήτρης Φουσκάκης